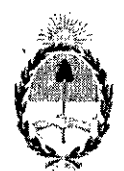

## **, República Argentina -** P~der**Ejecutivo Nacional** 2017 - Año de las Energías Renovables

### **Disposición**

# **Número:** DJ-2017-11440-APN-ANMAT#MS

# ,CIUDAD DE BUENOS AIRES Miércoles 8 de Noviembre de 2017

**Referencia:** 1-47-3110-2617-17-1

VISTO el Expediente N° 1-47-3110-2617-17-1 del Registro de esta Administración Nacional Medicamentos, Alimentos y Tecnología Médica (ANMAT), y

### CONSIDERANDO:

Que por las presentes actuaciones SIEMENS HEALTHCARE S.A. solicita se autorice la inscripción en Registro Productores y Productos de Tecnología Médica (RPPTM) de esta Administración Nacional, de nuevo producto médico.

Que las actividades de elaboración y comercialización de productos médicos se encuentran contempla( por la Ley 16463, el Decreto 9763/64, y MERCOSUR/GMC/RES. Nº 40/00, incorporada al ordenamiel jurídico nacional por Disposición ANMATN° 2318/02 (TO 2004), y normas complementarias.

Que consta la evaluacíón técnica producida por la Dirección Nacional de Productos Médicos, en la e informa que el producto estudiado reúne los requisitos técnicos que contempla la norma legal vigente. que los establecimientos declarados demuestran aptitud para la elaboración y el control de calidad e producto cuya inscripción en el Registro se solicita.

Que corresponde autorizar la inscripción en el RPPTM del producto médico objeto de la solicitud.

Que se actúa en virtud de las facultades conferidas por el Decreto N° 1490/92 y Decreto N° 101 del 16 díciembre de 2015.

Por ello;

## EL ADMINISTRADOR NACIONAL DE LA ADMINISTRACIÓN NACIONAL DE

# MEDICAMENTOS, ALIMENTOS Y TECNOLOGÍA MÉDICA

DISPONE:

ARTÍCULO 1º.- Autorízase la inscripción en el Registro Nacional de Productores y Productos Tecnología Médica (RPPTM) de la Administración Nacional de Medicamentos, Alimentos y Tecnolc Médica (ANMAT) del producto médico marca SIEMENS, nombre descriptivo Equipo de Tomogr2 Computada y nombre técnico Sistemas de Exploración, por Tomografía Computarizada de acuerdo cón solicitado por SIEMENS HEALTHCARE S.A. con los Datos Identificatorios Característicos que figuran pie de la presente.

ARTÍCULO 2<sup>°</sup>.- Autorízanse los textos de los proyectos de rótulo/s y de instrucciones de uso que obran documento Nº IF-2017-24838781-APN-DNPM#ANMAT.

ARTÍCULO 3º.- En los rótulos e instrucciones de uso autorizados deberá figurar la leyenda: "Autoriza por la ANMAT PM-I074-688", con exclusión de toda otra leyenda no contemplada en la normat vigente.

ARTÍCULO 4º.- Extiéndase el Certificado de Autorización e Inscripción en el RPPTM con los da característicos mencionados en esta disposición.

ARTICULO 5°.- La vigencia del Certificado de Autorización será de cinco (5) años, a partir de la fecha la presente disposición.

ARTÍCULO 6°.- Regístrese. Inscríbase en el Registro Nacional de Productores y Productos de Tecnolo; Médica al nuevo producto. Por el Departamento de Mesa de Entrada, notifíquese al interesado, haciénd< entrega de la presente Disposición, conjuntamente con rótulos e instrucciones de uso y el Certifica mencionado en el artículo 4°. Gírese a la Dirección de Gestión de Información Técnica a los fines confeccionar el legajo correspondiente. Cumplido, archívese.

# DATOS IDENTIFICATORIOS CARACTERISTICOS

Nombre descriptivo: Equipo de Tomografía Computada

Código de identificación y nombre técnico UMDNS: 13-469- Sistemas de Exploración, por Tomogra Computarizada.

Marca(s) de (los) producto(s) médico(s): SIEMENS

Clase de Riesgo: III

Indicación/es Autorizad/as: Este sistema de tomografia computarizada está destinado a generar y proce imágenes transversales de los pacientes mediante la reconstrucción computarizada de datos de transmisi de rayos X.

Modelo/s: Somatom Confidence y sus aplicaciones clínicas: Calcium Scoring, Pulmo, Vascular Analys Coronary Analysis, Cardiac Function, Colonography, Dual Energy, Neuro DAS, Care Vision .

Período de vida útil: 15 años

Condición de uso: Venta exclusiva a profesionales e instituciones sanitarias

Nombre de los Fabricante: -Siemens Healthcare GmbH

Dirección: 1) Henkestr. 127-91052-Erlangen-Alemania'

2)Computed Tomography (CY), Siemensstr 1-91301-Forchheim- Alemania.

# Expediente  $N^{\circ}$  1-47-3110-2617-17-

Digitally signed by LEDE Roberto Luis<br>Date: 2017.11.08 14:09:38 ART<br>Location: Ciudad Autónoma de Buenos Aire

Roberto Luis Lede

i l.;

 $\mathcal{X} \subseteq \left\{ \mathcal{X} \right\}$ 

.,

-l

N  $\ddot{\dot{x}}$ , . SubAdministrado Admihistración Nacional de Medicamentos, Alimentos y Tecnología Médica

> , ,

¡ ¡

ŧ

医皮肤

Digitally signed by GESTION DOCUMENTAL ELECTRONICA DN: en=GESTION OOCUMENTAL ELECTRONICA - GDE, e≂AR,<br>o⇒MINISTERIO DE MODERNIZACION, ou-SECRETATÀIA DE<br>MODÉRNIZACION ADMINISTRATIVA, señalNumbor=QUIT<br>Date..2017.11 08 14 09.42 -03'00'<br>Date..2017.11 08 14 09.42 -03'00'

ŧ

t **Anexo III.B de la Oisposición** *2318/02 •..•.•.*

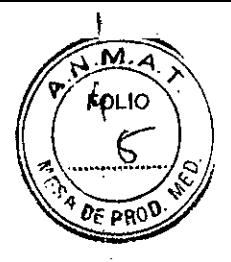

 $\overline{ }$ 

I

I • I

# **Rótulo de Somatom Confidence**

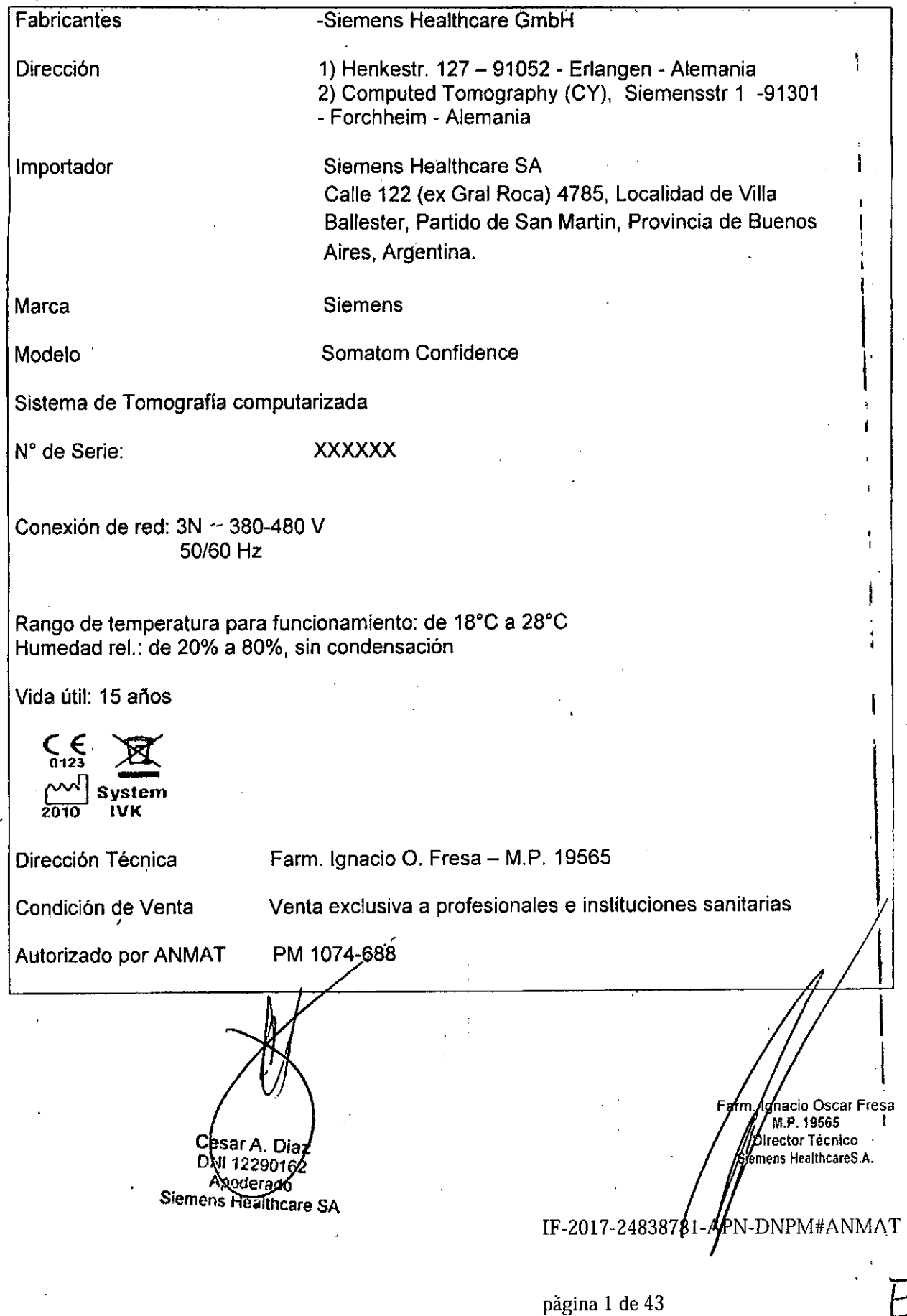

..". ,"'...... , .

,,¡.•••~ ••. -

, ,

# Anexo 111.8de la Disposición *2318/02*

# 3. Instrucciones de Uso.

*3.1 Las indicaciones contempladas en el lIem* 2 *de éste reglamento (Rótulo), salvo las que figuran en los lIem* 2.4 y 2.5

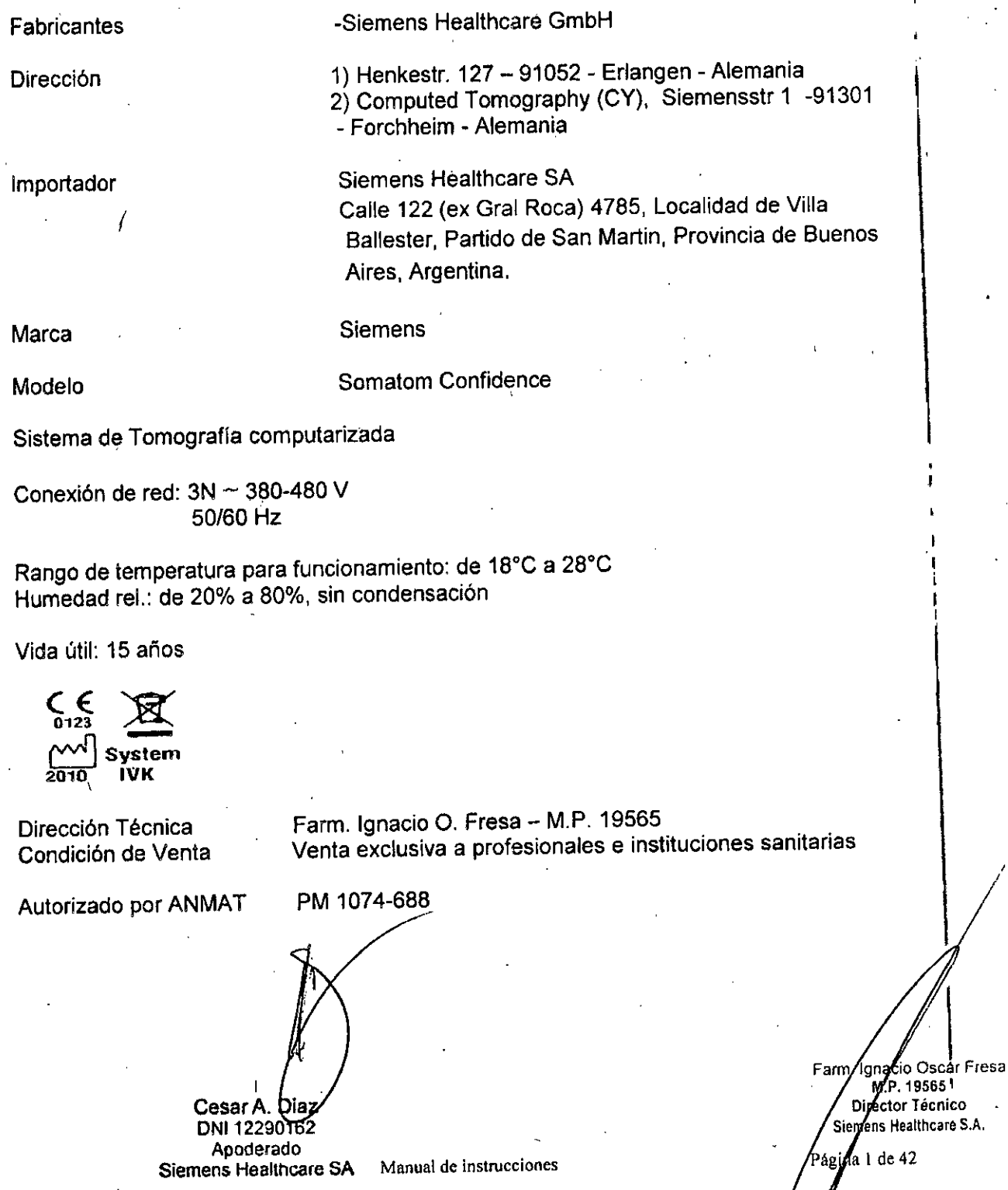

IF-2017-24838781-APN-DAPM#ANMAT

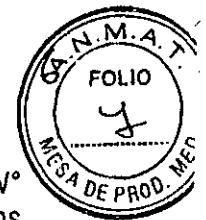

*3.2. Las prestaciones contempladas en el 118m*3 *del Anexo de la Resolución GMC* W *72/98 que dispone sobre los Requisitos ~senCiales de Seguridad* y *Eficacia de los Productos Médicos* y *los posibles efectos secundarios no deseados* ~

#### *Uso del sistema*

Este sistema de tomografia computarizada está destinado a generar y procesar imágenes transversales de los pacientes mediante la reconstrucción computarizada de datos de transmisión de rayos X.

*Configuración del sistema*

 $\frac{1}{\sqrt{2}}$ (1) Accesorios ł (2) Unidad de exploración (3) Intercambiador de calor (4) Armario de distribución de energia Todo el sistema está alimentado por un armario de distribución de potencia que conecta el sistema de TC con la alimentación del lugar. (5) Sistema de reconstrucción de imágenes (6) Mesa de paciente (7) Consola Descripción de la consola: PC Teclado Ratón Caja de control Monitor Medios de almacenamiento y unidad $\epsilon$ s sar A. Diaz **. nacio Osear Fresa** DNI 12290162 M.P.19565 Apoderado **¡rector Técnico emens Heallhcare S.A.** Sien ens Healthcare SA Manual de instrucciones ina 2 de 42 IF-2017-24838781-APA-DNPM#ANMAT

# **Vista general del sistema**

#### □Intercambiador de calor

El gantry puede refrigerarse con un intercambiador de calor agua-aire opcional y un ventilador externo, montado normalmente en el tejado.

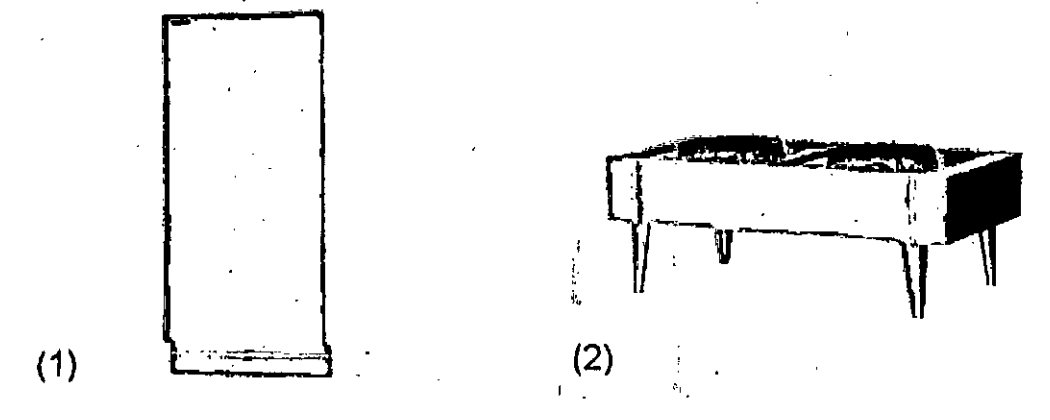

(1) Intercambiador de calor

(2) Ventilador externo

Unidad de exploración (gantry)

En esta sección se describen las pantallas, los elementos de mando y los conectores de la unidad de exploración (gantry).

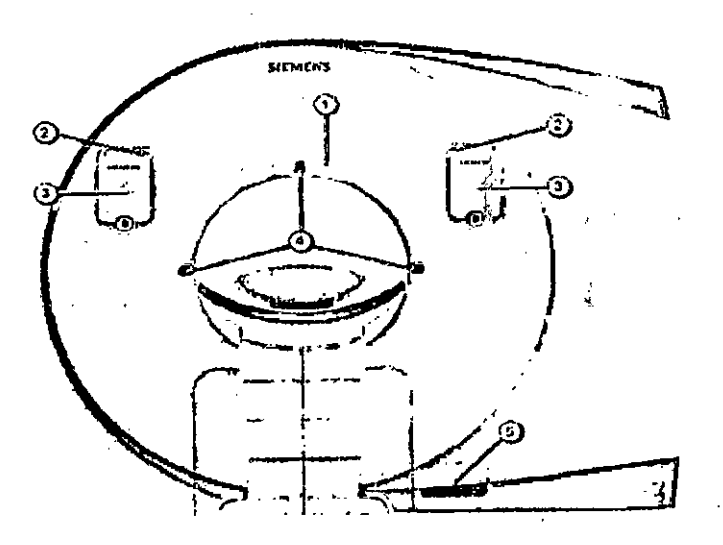

(1) Intercomunicador (2) Teclas STOP Interrupción de los desplazamientos del sistema y desconexión de la radiación Descripción del Touch Panel Diseño de la orientación al usuario

Desplazamiento de la mesa de paciente (4) Localizadores láser

CesanA Diaz DNI 1/2290162 Apoderado Manual disignational the SA

**. Ignacio Osear Fresa** M,P.19565 **Director Técnico Slemens HeaUhcare S.A.** .<br>Pagina 3 de 42

M FOLIO

DE PP

IF-2017-24838781-A<sup>/</sup>N-DNPM#ANMAT

#### (5) Conectores

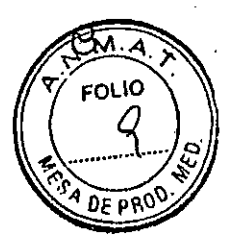

### Parte posterior del gantry

La parte posterior del gantry dispone de los siguientes elementos de mando:

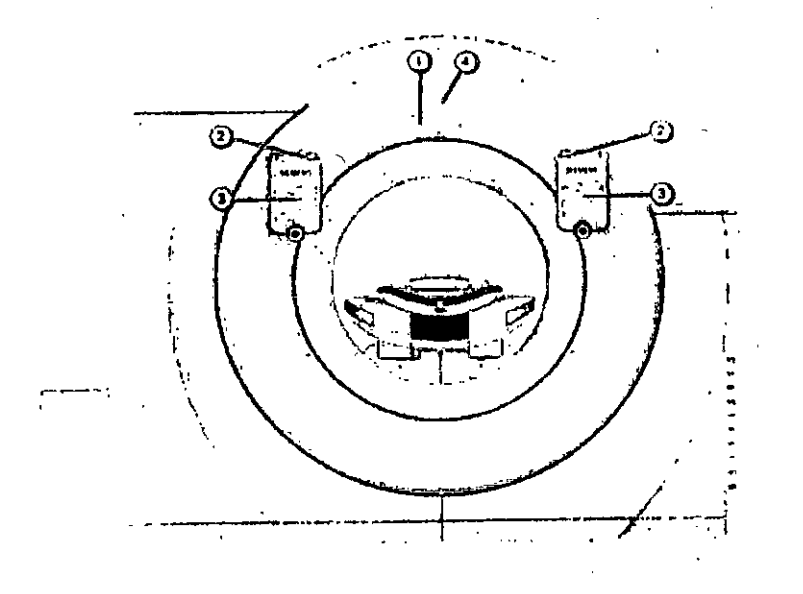

(1) Intercomunicador

(2) Teclas STOP

(3) Panel de mando del gantry

(4) Piloto de advertencia de radiación (opcional)

Panel de mando del gantry

El panel de mando del gantry permite controlar las funciones del gantry, el desplazamiento de la mesa de paciente y la activación de las exploraciones. Los paneles de mando del gantry están situados a izquierda y derecha, tanto en la parte

frontal como en la posterior, Los paneles de mando del gantry en la parte posterior son opcionales. '

Cesar A. Diaz: DNI 12290162 Apoderado Siemens Healthcare SA nstrucciones Manual de

gina 4 de 42 **Fam. ignacio** Oscar Fresa M,P, 19565 **Dlrec'or Técnico emens Heallhcare** S.A.

*,1*

IF-2017-24838781-APN/DNPM#ANMA

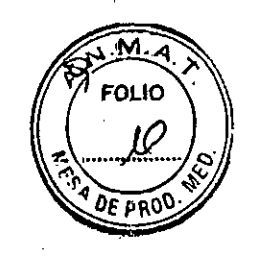

\

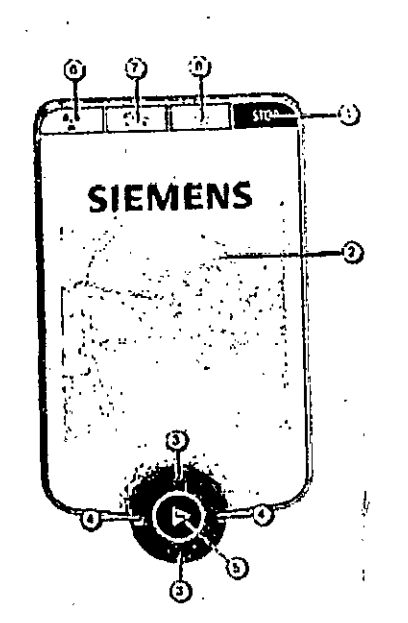

(1) Tecla Stop

Pulse la tecla STOP para interrumpir los desplaza"nientos de la unidad. La radiación se desconecta inmediatamente.

f ;

(2) Touch Panel Muestra los parámetros de exploración Y sirve para controlar determinadas funciones del escáner de TC.

(3) Desplazamiento vertical de la mesa de paciente

Pulse estas teclas para subir o bajar la mesa de paciente.

(4) Desplazamiento horizontal de la mesa de paciente

Use estas teclas para introducir o extraer la mesa de paciente en el gantry.

(5) Tecla Mover Pulse la tecla Mover para desplazar la mesa de paciente a una posición vertical y horizontal predefinida.

(6) Tecla Iniciar

Pulse la tecla Iniciar para activar la exploración.

(7) Tecla Suspender

Pulse la tecla Suspender para interrumpir la exploración actual.

(8) Tecla del localizador láser

Use esta tecla para conectar y desconectar. el, localizador láser. Se desconecta automáticamente tras 60 segundos.

Tecla Iniciar/advertencia de radiación

Use esta tecla para iniciar la exploración. El color del anillo iluminado indica el estado de funcionamiento del sistema.

CesarA. Dia **DNI 12290162** ApOderado Siemens Heallhcare SA **Manual de instrucciones**

**Fam. Ighaco** Oscar Frest .19566 **r tor TécnIco 51 ns Healthcare S.A.**Pagina 5 de 42

IF-2017-24838781-AP

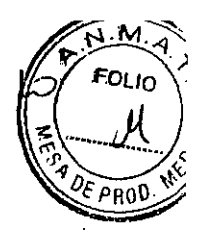

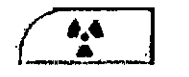

Anillo:

a *Verde:* listo para explorar

III *Amarillo:* advertencia de radiación

### Tecla STOP

**STOP** 

Si presiona la tecla roja de STOP, se interrumpen los desplazamientos de la unidad y se desconecta la radiación inmediatamente. Las funciones de las teclas de desplazamiento del sistema también se bloquean. (e> Página *491merrupdón de los desplazamientos del sistema* y desconexión *de la radiación)*

#### LOf.alizador láser

 $\frac{R}{\sqrt{2}}$ 

Con esta tecla se conecta y desconecta el localizador láser. El localizador láser indica la posición del centro de la exploración y el plano de corte en el centro de las filas del detector, tanto para el nivel de exploración interno como para el nivel de desplazamiento exterior.

El marcador láser se desconecta automáticamente tras aproximadamente 1 minuto (excepto en los exámenes intervencionistas).

O Los marcadores luminosos son rayos láser que emanan de tres puntos marcados de la abertura del gantry. Los rayos. láser se abren en abanico. para que se vean líneas como una marca o una cruz en la intersección de los rayos. Touch Panel "

El Touch Panel forma parte del panel de mimdo dél gantry. Muestra los parámetros de exploración y sirve para controlar determinadas funciones del escáner de TC.

Emisor de rayos X

Emisor de rayos X STRATONTM MX *PI* Sigma para uso en equipos radiográficos con fines diagnósticos.

El sistema de tubo de rayos X de camisa giratoria STRATON MX *PI* Sigma consta del emisor de rayos X, la electrónica de deflexión y el grupo refrigerador.

El ánodo presenta una estructura sándwich de cobre TZM con revestimiento W/R¢*/e*p la STRATON MX P está diseñado para su uso en los tomógrafos computarizados SIEMENS SOMATOM Definition AS (10141780), SOMATOM Definition Edge (10141780), SOMATOM Confidence (10141780) y SOMATOM Definition Flash (10430571). STRATON MX Sigma está diseñado para su uso en los tomógrafos computarizados SOMATOM Drive (11270271). El emisor de rayos X contiene un tubo de rayos X con un ánodo de refrigeración directa. El tubo de rayos X es un tubo de rayos X de camisa giratoria con un diseño metálico-cerámico, en su mayor parte de rotación simétrica. Se acciona directamente por un motor. El cátodo es un sistema de emisor único con ajustes seleccionables. La electrónica de deflexión controla el tamaño y la posición del foco. El emisor se calienta por transmisión inductiva de corriente. La cerámica del cátodo aísla completamente la tensión del tubo. El ánodo forma parte de la camisa del tubo. De este modo se obtiene una refrigeración directa por convección y alcanzan temperaturas del ánodo muy bajas en comparación con tubos convencion

Manyal de instrucciones ≹sar A. Diaz

**DNN12290162** Apoderado Siemens Healthcare SA

**gnacio Oseár Fresa** FM.P.19565 **Director Técnico iemens Heallhcare S.A.** Magina 6 de 42

IF-2017-24838781-APM-DNPM#ANMAT

página 7 de 43

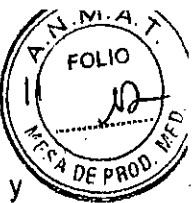

zona de la pista focal. Esto reduce el envejecimiento y garantiza dosis elevadas y constantes a lo largo de una vida útil prolongada.

El sistema refrigerador está mecánicamente separado del emisor de rayos X y conectado a éste por conductos de aceite flexibles. Debido a la refrigeración directa del ánodo y a la consiguiente capacidad máxima de réfrigeración del ánodo de 4,8 MJ/min (6,5 MHU/min), la capacidad del tubo STRATON t\¡1XP *I* Sigma es mayor que la de un tubo convencional (de ánodo giratorio) con una capacidad de acumulación térmica de 50 MHU, donde el calor acumulado se disipa fundamentalmente mediante la radiación térmica del sistema de ánodo.

Cesar A Diaz fanual de instrucciones DNI 12290162

Apoderado Siemens Healthcare SA agina 7 de 42

**Ignacio Oscar Fresa** M.P. 19565 **Director Técnico lemens Healtheare** S,A.

-DNPM#ANMAT

página 8 de 43

IF-2017-24838781

1

Į. ŧ

 $\frac{1}{2}$ 

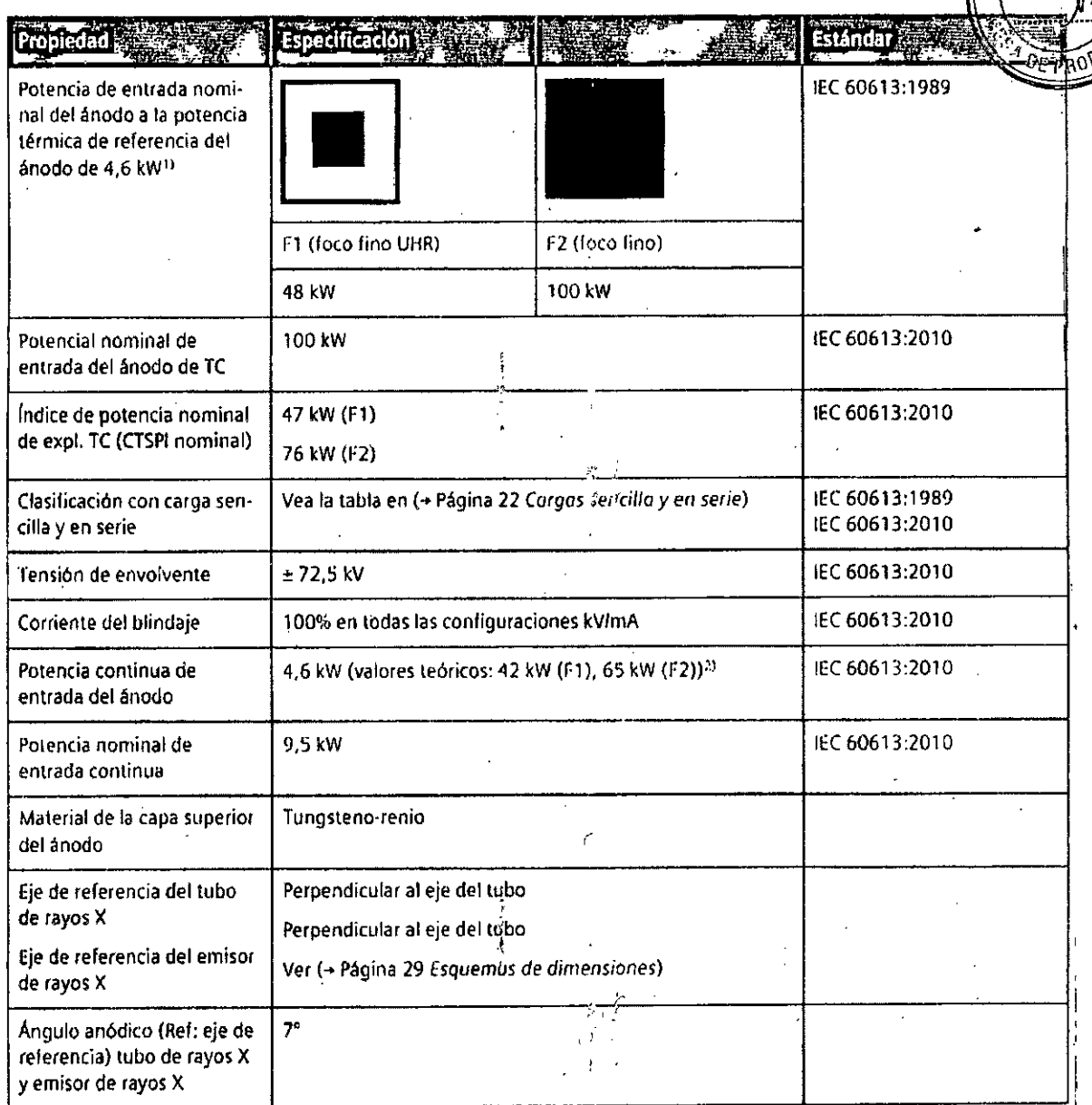

÷,

**1) Umitado por la capacidad de refrigeración del sistema de TC. 2) Limitado pOlla cap"ddad di! lefflgelad6n delsls1ell'la de Te.**

Í. Cesar A. Diaz<br>DNI 12293162<br>Apoderado<br>Siemens Healthcare SA

**Manual de instrucciones**

Farm. Macio Oscar Fresa<br>M.P. 19565<br>Mirector Técnico Sigmens Healthcare S.A.

 $\mathbf{r}$ 

Página 8 de 42

M

**FOLIO** 

IF-2017-24838781-APN-DNPM#ANMAT

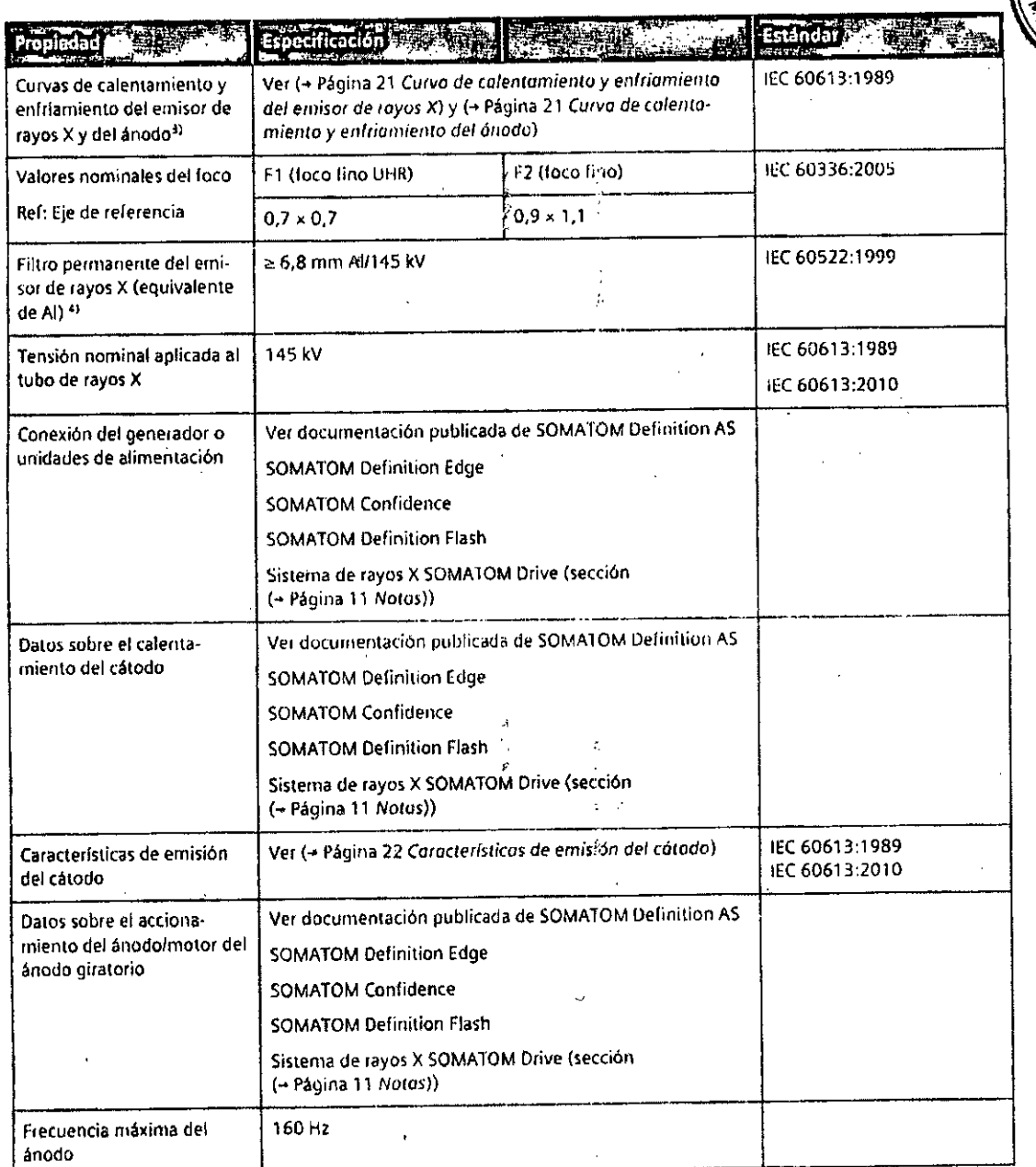

3) No es posible medir las curvas de calentamiento y de enfriamiento del ánodo según la norma IEC 60613, ya que el ánodo es un componente integral y er de experiencemento de camisa giratoria, y no se puede acceder ni al lado anterio, de la camisa metálica ni al tado posterior en el aceite. También hay<br>Giratorio del tubo de camisa giratoria, y no se puede acceder ni al gua consideration diferencias de temperatura muy pronunciadas debido a la retrigeración direita del anodo con aceite. De este modo, el loco alcanza hasta 2~OO'( lila pole~ mblnHI. mienllas qlH.' *<sup>1</sup>'1* reverso del ~nodo alCilnza cor"olll~'(lmode 270 'C flor lo (¡¡\lO, flI)es pasible ni útil ln!flcill la Itnlperil1ura del ánodo o Ias curvas de calentamiento y de enfriamiento.

4) El valor de líltro del tubo de rayos X (equivalente de Al) es 294.5 mm Ali H5 kV. El tubo do rayos X forma parte del emisor de rayos X.

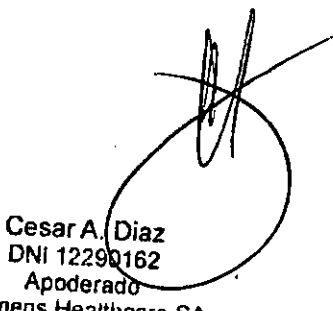

Siemens Healthcare SA

I

Manual de instrucciones

arm Anacio Oscar Fresa M.P. 19565 7 Director Técnico<br>Sigmens Healthcare S.A Págma 9 de 42

м **FOLIO** 

Of pp

IF-2017-24838781-APN-ONPM#ANMAT

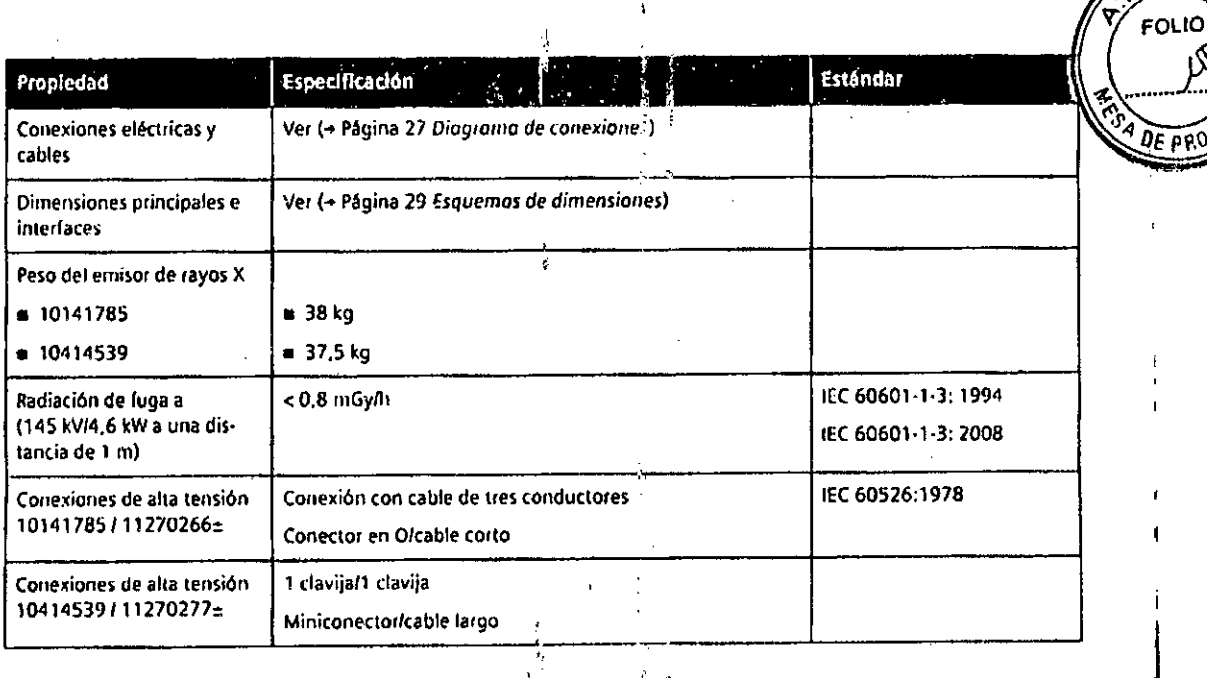

 $\hat{\mathbf{r}}$  .

5.2 Sistema de refrigeración

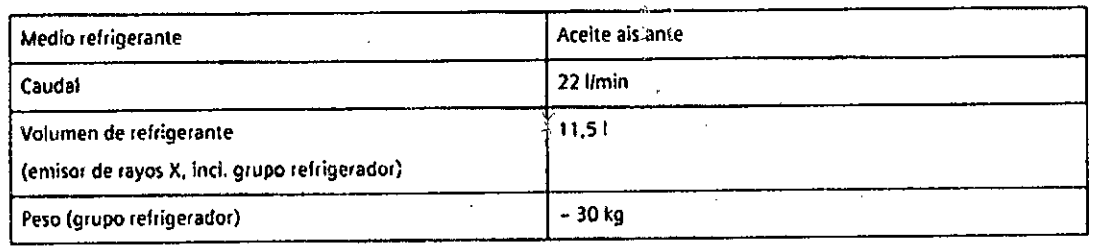

Mesa de paciente con rango de exploración de 1600 mm La mesa de paciente consta de los componentes siguientes. I •.•~.••.••.

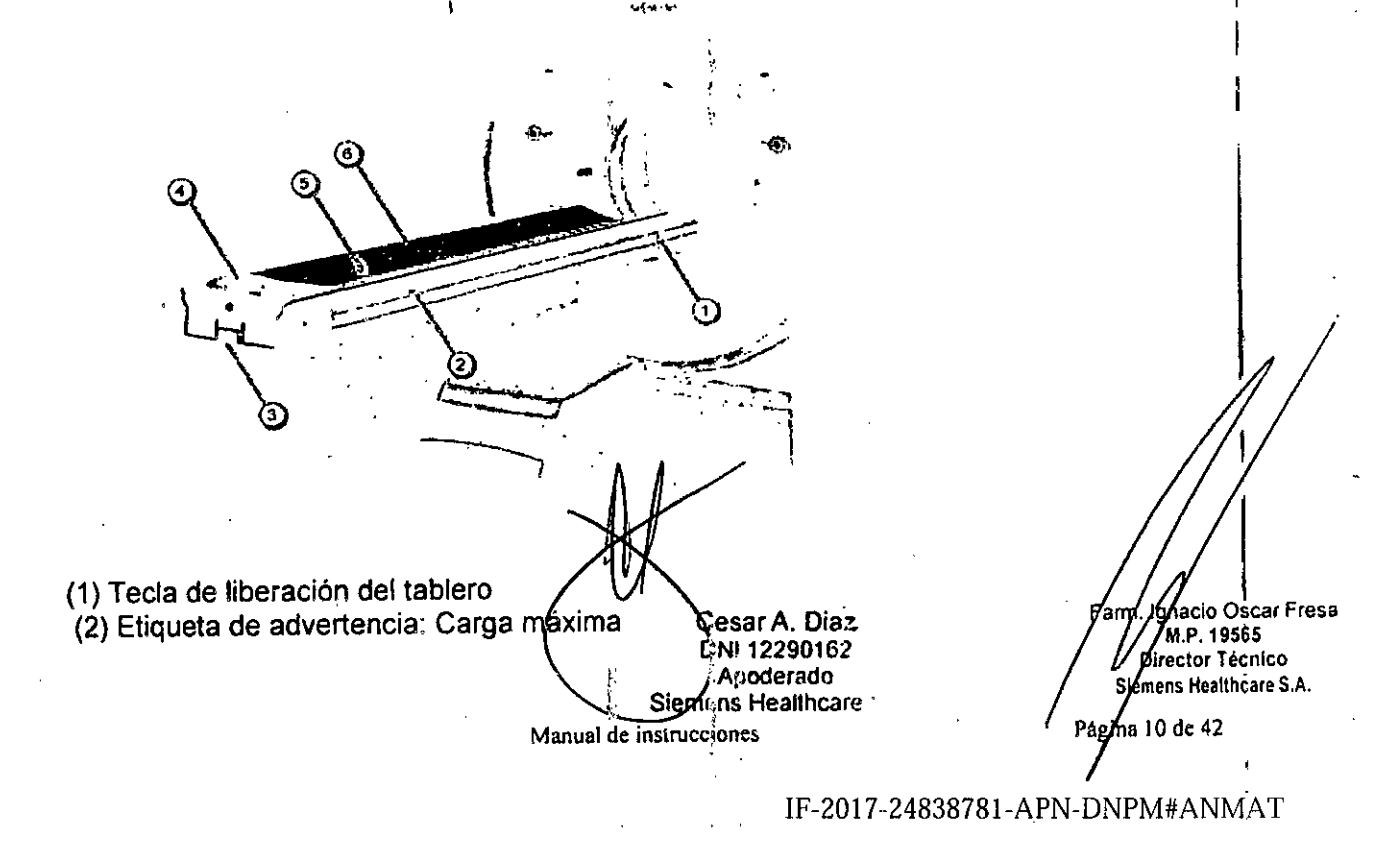

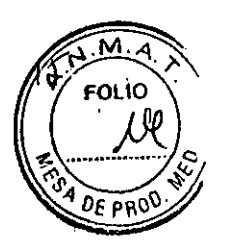

(3) Extremo caudal inferior de la mesa de paciente'

(4) Empuñadura de la mesa

(5) Tablero

(6) Etiqueta: Tipo B

Módulo de medición fisiológica para la mesa de paciente estándar . El M6dulo de medici6n fisiológica (PMM) ofrece un receptáculo para los electrodos de

;<br>} ;

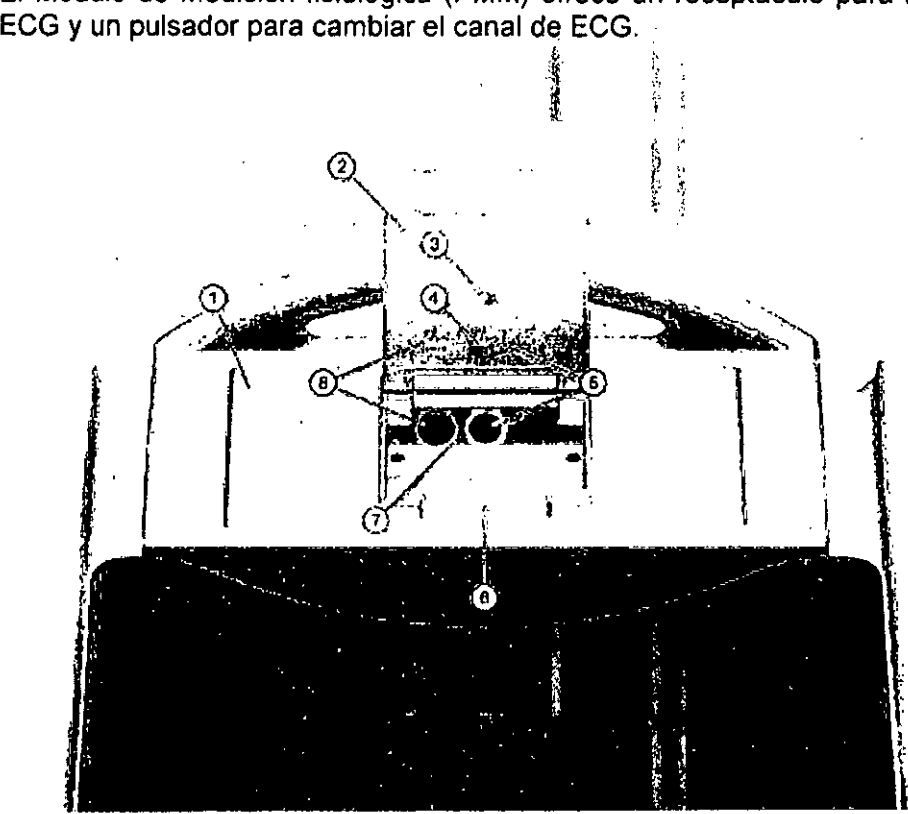

(1) Caja PMM

(2) Tapa

(3) Etiqueta: Leer el manual

(4) Etiqueta: Componente dellípo BF (en cumplimiento de lEC 60601-1)

(5) Cardiac CT (opcional)

Base de enchufe y etiqueta del ECG

Monitor de ECG

Electrodos de ECG

(6) Sujetacables

(7) Base de enchufe del ECG (opcional)

(8) Pulsador y etiqueta para seleccionar el canal de ECG (opcional)

Mesa multiuso <sup>1</sup> Para las necesidades clínicas especiales se disgone de una mesa multiuso (MPT) opcional. La mesa de paciente puede equiparse-con álistintos tableros opcionales, cada uno para un fin determinado. . Oscar Fresa Cesar A. Diaz Farm. M.P/19565 2NI 12290162 fector Tecnico **Apoderado** lemens Healthcare S.A. Siemers Healthcare SA Manual de instrucciones  $dc<sub>42</sub>$ Pagina 1) IF-2017-24838781-APN-DNPM#ANMAT

, .. -- \_o,

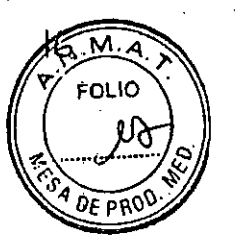

,

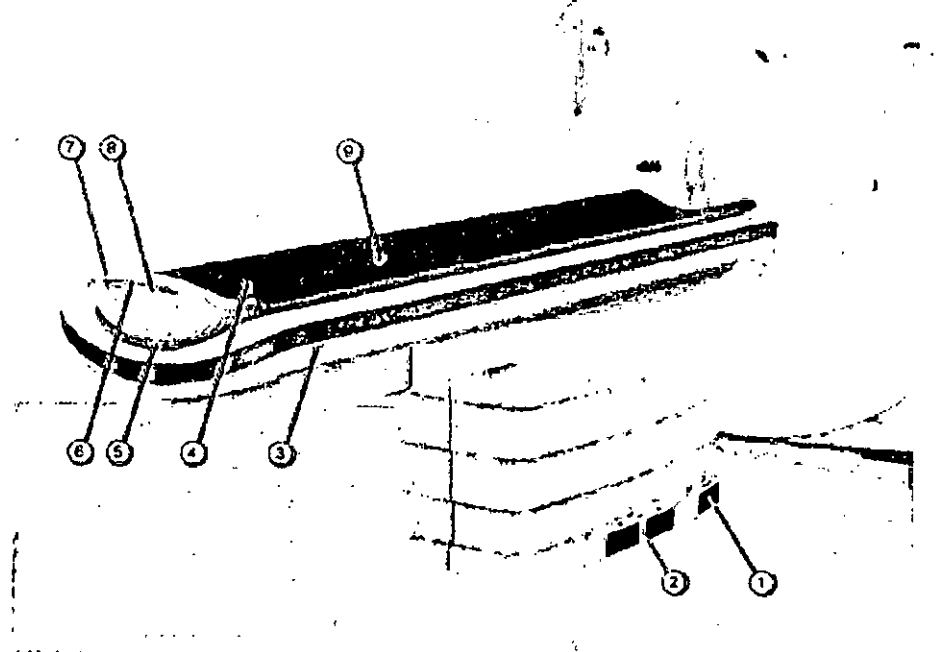

(1) Interruptor de pedal para liberar el tabler $\dot{\theta}$ 

Desplazamiento de la mesa de paciente en fos exámenes intervencionistas

- (2) Interruptor de pedal de carga y descarga
- (3) Etiqueta: Peligro de contusión
- (4) Etiqueta: Carga máxima
- (5) Etiqueta: Tipo B
- (6) Pulsador de liberación

(7) Empuñadura de la mesa

(8) Módulo de medición fisiológica (PMM)

(9) Tablero multiuso

i-Control se entrega con los siguientes componentes:

O i-Control (panel intervencionista)

O Conector del cargador

O Carro para i-Control

O Dos fijaciones para el riel quirúrgico

D Cable

O Abrazaderas para cables (i

**O** Cubierta estéril

Elementos operativos y conectores

El aspecto y el funcionamiento de la mesa multiuso son algo distintos de los de la mesa de paciente estándar.

Conector de conexión equipotencial

El conector se usa para la igualación de potenciales con otros productos sanitarios/de acuerdo con IEC 60601-1:2005, IEC 60601-1:1988 y DIN 42801-2. Para obtener may información, ver Manual del propietario del sistema, capítulo Normas y disposiciones legales. Módulo de medición fisiológica para la mesa multiuso El Módulo de mardirále oscar Fresa

Manual de in: diones

M.P.19565 **IrectorTécnlco emens Heallhcare S.A.** Págna 12 de 42

IF-2017-2483878I-APN-DNPM#ANMAT

Apoderado-Siemens Healthcare SA

<sup>:</sup>es∛r A. Dia≳ i DNI (12290162

página 13 de 43

fisiológica (PMM) ofrece un receptáculo para los electrodos de ECG y un pulsador para cambiar el canal de ECG. <sup>9</sup> DF PA

 $\sqrt{r}$ 

 $\tilde{\phantom{a}}$ 

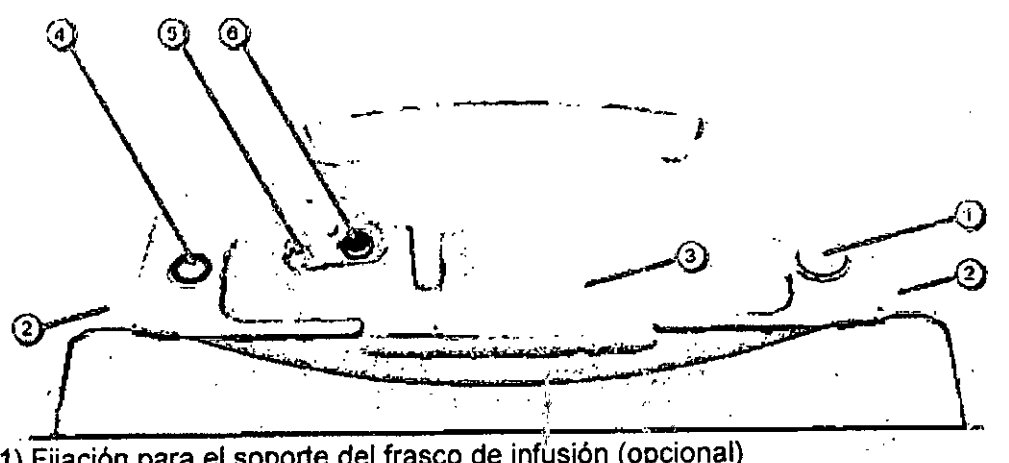

(1) Fijación para el soporte del frasco de infúsión (opcional)

(2) Muesca para el portarrollos de papel

Portarrollos de papel

(3) Bandeja de almacenamiento para cables y accesorios

(4) Pulsador para seleccionar el canal de ECG

(5) Conductor equipotencial con etiqueta

Conecte el cable de puesta a tierra en esta clavija para proteger al paciente con la toma de tierra.

(6) Enchufe de ECG con etiqueta (Cardiac CT)

Tablero estándar

El tablero estándar se usa para los exámenes estándar, sin requisitos especiales relativos al diseño de la mesa.

Cardiac CT

Para conseguir imágenes TC sin artefactos de la región del corazón está disponible una función de disparo y sincronización por ECG (opción HeartView).

ti--

**Eltablero** están'~ar **presem8 una superficie curva.**

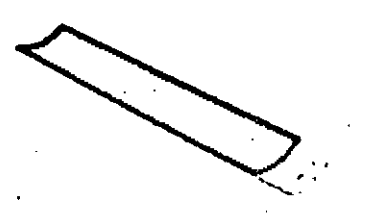

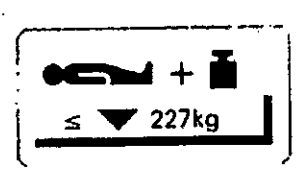

la carga máxima del tablero estándar está limitada a 227 kg (500 lb). Hay disponibles distintos accesorios.

Tablero de alta capacidad

El tablero de alta capacidad es compatible con las tablas deslizantes de tipo estándar/ que se utilizan para trasladar a los pacientes de trauma y a los pacientes bariátricos $\cancel{\epsilon}$ gh, un peso máximo de 300 kg (661 lb). ' , . . Fa. eio Osear Fresa **1 ctor Técnico**

La carga máxima del tablero de alta capacidad esta limitada a 307 kg (676 lb).  $\rightarrow$  //f.e.19565

**Manufacture** *f* **Paging<sup>13</sup>** de 42 Cesar A. Diaz DNI 12290162 Apoderado<sup>2</sup>

Slemens Healthcare

IF-2017-24838781-APN-DNPM#ANMAT

**os Healthe8r9 S.A.**

página 14 de 43

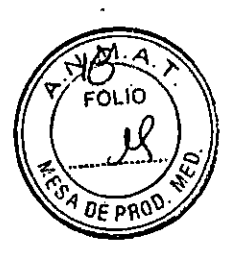

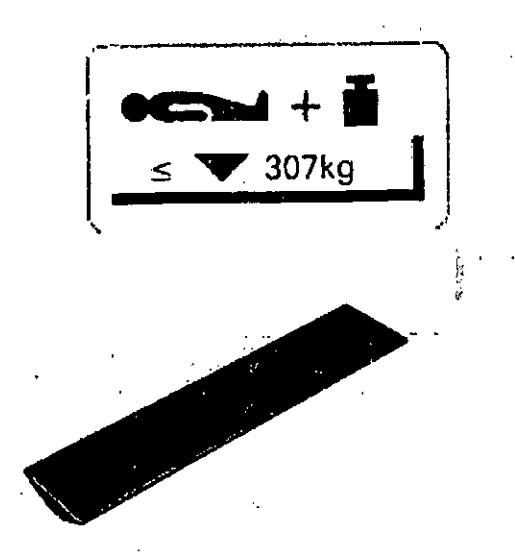

El tablero presenta una superficie plana,

Tablero para Planificación de radioterapia (RTP)

El tablero RTP es un tablero plano utilizado para conseguir un posicionamiento del paciente exacto y reproducible en RTP y en los exámenes estándar.

"'. '

La rigidez y flexibilidad del tablero RTP están muy optimizadas. El tablero RTP es un tablero plano integral con un sistema de indexado a ambos lados. La carga máxima del tablero RTP está limitada a 227 kg (500 lbs).

Conexiones del adaptador RTP *.i',* El tablero permite distintas posibilidades de montaje para estandarizar el posicionamiento del paciente (sistemas de indexa $\phi$ ).

> *1:*  $\frac{1}{2}$

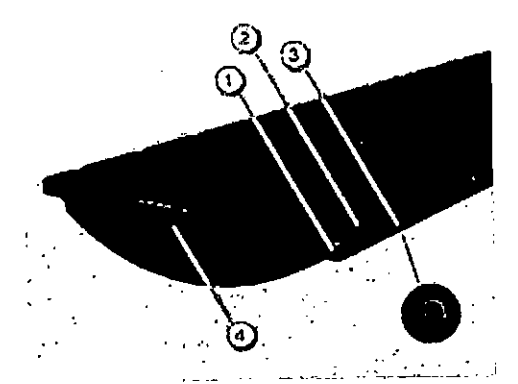

(1) Ranuras a ambos lados del tablero RTP (para cintas de sujeción)

(2) Muescas (Indexado Interloc) .

.(3) Orificio

(4) Conector para los accesorios de posicionamiento

Las muescas se usan para montar adaptadores.

En los orificios se pueden colocar tornillos de cabeza lenticular. Los tornillos se usary para montar distintos accesorios (por ejemplo, adaptadores, reglas). Los sistemas de indexado son compatibles con la mayoría de los accesorios empleados en radioterápiá,

**Manual de inslrucciones**

Cesar A. Diaz DNI 12290162 Apoderado Siemens Healthcare SA

**Ignacio Oscar Fresa** M,P.19565 **Director Técnico lemens Healthcare** S.A.

Pagina 14 de 42

IF-2017-24838781-APN-DNPM#ANMAT

página 15 de 43

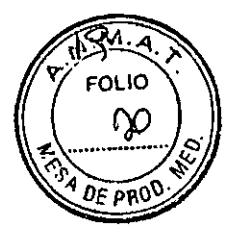

Los extremos craneal y caudal de la mesa de paciente se encuentran en las siguientes posiciones,

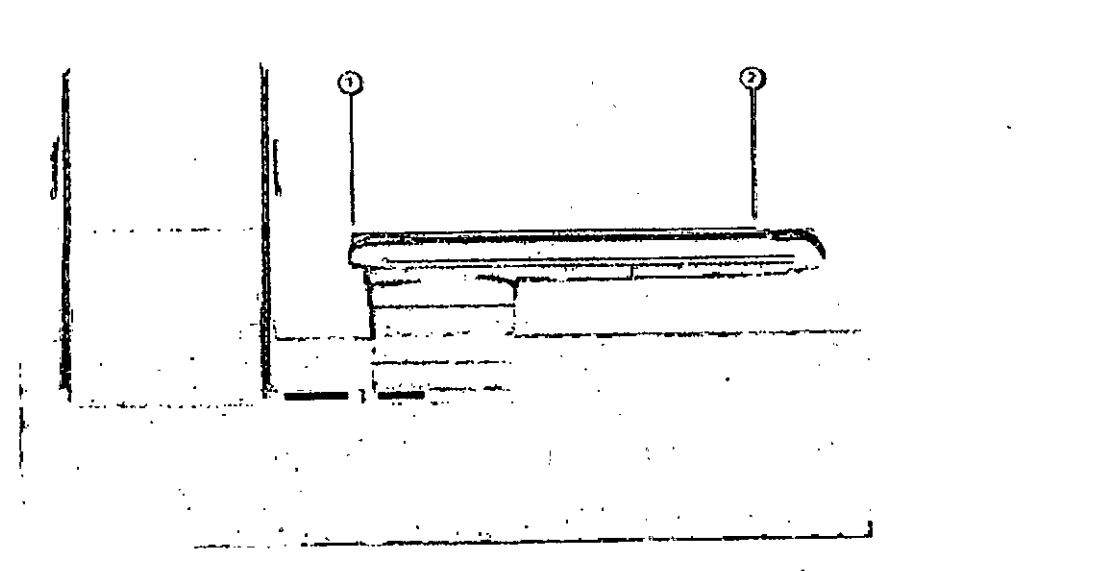

- (1) El extremo craneal es el extremo de la mesa de paciente más próximo al gantry.
- (2) El extremo caudal es el extremo *de* la mesa de paciente más alejado del gantry.

Accesorios Apoyaca beza/apoyabrazos Soporte de rodilla Colchoneta para bebés (cuna pediátrica) CARE TransX Colchoneta plana Apoyacabeza basculante Prolongación del tablero Tablero deslizante Fantomas Inyector de bolo

Cardiac CT

Monitor de ECG

Para usar la opción HeartView se necesita el monitor de ECG de Siemens, La señal del monitor de ECG se muestra e'n la pantalla del gantry.

El monitor de ECG no se debe emplear para alcanzar un diagnóstico. Electrodos de ECG

Los electrodos de ECG se conectan a la interfaz del PMM (Módulo de fisiológica) de la mesa de paciente.

Los cables sueltos del ECG pueden asegurarse con clips no metálicos.

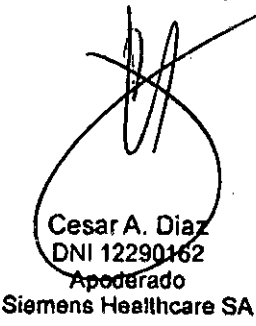

Manual de instrucciones

.' l'

,<br>Macio Oscar Fresa Farm M.P. 19565 *Comment*<br>Director Técnico mens Healthcare S.A. Pagina 15 de 42

IF-2017-24838781-APN- NPM#ANMAT

Sistema de sincronización con la respiración

Para obtener imágenes de TC sin ariefactos de movimiento en la región torácica, ha $\int_{0}^{\infty}$ 4  $\frac{1}{0}$ F PRC disponible una función de sincronización con la respiración.

 $\sqrt{\frac{M}{T}}$  FOLIO

Para usar la función de sincronización respiratoria se necesita un sistema de sincronización con la respiración.

Los siguientes sistemas de sincronización con la respiración están autorizados para el sistema:

O Sistema de sincronización con la respiración, A.Z-733V, ANZAI MEDICAL CO.,L TD O Dispositivo de sincronización con la respiración para escáneres (RGSC, Respiratory Gating for Scanners), Varian Medical Systems, Inc.. .

,

#### Sincronización con la respiración

La función de sincronización con la respiración se maneja desde la consola del sistema TC. La respiración del paciente se registra durante. La adquisición espiral. Se adquieren datos durante todo el ciclo respiratorio. Las imágerles se reconstruyen comparando los datos con' el registro respiratorio.

#### Disparo por respiración

Antes de iniciar la medición de TC desde la consola, ha de definirse la fase respiratoria utilizando el PC portátil de !a sala de examen. Las exploraciones secuenciales se disparan cuando la señal respiratoria alcanza una amplitud predefinida de inspiración '0 espiración.

Para obtener instrucciones sobre el uso del sistema de sincronización con la respiración, consuite el Manual del operador del fabricante del sistema de sincronización con la respiración. Puede obtener más información a través de Internet.

#### Conectores

Los conectores del sistema de sincronización cor la respiración están situados en el gantry.

#### Carro

El paquete Respiratory Gating incluye un carro, de transporte para. almacenar y transportar el equipo.

#### Sincronización respiratoria

La función de sincronización con la respiración se maneja desde la consola del sistema de TC. La respiración del paciente se registra durante la adquisición espiral. Se adquieren datos durante todo el ciclo. respiratorio. Las imágenes se reconstruyen comparando los datos con el registro respiratorio.

#### Disparo por respiración

Antes de iniciar la medición de TC desde la consola, ha de definirse la fase respiratoria utilizando el PC portátil de la sala de examen. Las exploraciones secuenciales se disparan cuando la señal respiratoria alcanza una amplitud predefinida de inspiración o espiración. ¡.'

#### Invector de bolo (CARE Contrast CT).

Si la opción CARE Contrast está activa (modo de funcionamiento acoplado), es posible iniciar el inyector de bolo y el escáner de TC con un solo botón, ya sea en la çája ge control de TC o en el inyector de bolo.

> esar A. Diaz DNI 12290162 Apoderado\_ Siemens Healthcare SA

Manual de instrucciones  $\frac{1}{2}$   $\frac{16}{42}$ 

arm. Anacio Oscar Fresa M.P. 19565 .<br>Director Técnico emens Healthcare S.A.

IF-2017-24838781-APM-DNPM#ANMAT

página 17 de 43

#### i-Control (panel intervencionista)

El mando opcional i-Control permite controlar algunas de las funciones de TC sin tene $\chi_{a}^{6}$ que recurrir a los paneles de mando del gantry ni a las unidades de entrada de la consola. - . ! .<br>.<br>۲

### CARE Dose4D

CARE Dose4D es un exposimetro automático  $\zeta u$ <sup>3</sup> ofrece una calidad de imagen constante, con todos los tamaños de cuerpo y eri todas las regiones anatómicas, además de una dosis optimizada. Adapta automáticamente la corriente del tubo a las caracterfsticas anatómicas específicas de cada paciente

### syngo Security Package

Con syngo Security Package (Ley de portabilidad y responsabilidad de seguros sanitarios [HIPAA]), syngo ofrece una plataforma de administración de usuarios eficaz y un control de acceso altamente configurable. Estas funciones permiten conseguir la privacidad, integridad y consistencia de los datos de paciente que pueden exigir las disposiciones legales de cada país. .

Por motivos de seguridad, solo las personas autorizadas pueden acceder a los datos confidenciales, como imágenes de diagnóstico, resultados o informes. El administrador del sistema le informará de su cuenta de usuario y contraseña.

syngo solo permite al usuario trabajar con los datos y funciones para los que tiene autorización.

Tenga en cuenta la capacidad de almacen amiento del disco duro que muestran iconos en la barra de estado de las tarjetas de tareas. Si es necesario (como muy tarde cuando aparezca el icono rojo), informe al administrador del sistema para que archive el Registro de eventos.

El Registro de eventos registra la identidad del usuario y todas las actividades realizadas por el usuario en datos confidenciales, así 'como la hora de realización de las actividades. Para imprimir un archivo de registro, primero se debe archivar el archivo.

Para visualizar y archivar un archivo de registro, ver Instrucciones de uso de syngo Security Package.

*3.3. Cuando un producto médico deba instalarse con otros productos médicos* o *conectarse* a *los mismos para funcionar con arreglo* a *su finalidad prevista, debe ser provista de información suficiente sobre sus caracteristicas para identificar los productos médicos que deberán utilizarse* a *fin de tener una combinación segura*

#### Equipo de otros fabricantes

Si está proyectando instalar un equipo de ptros fabricantes, debe obtener información acerca de peligros potenciales al conectar o utilizar sistemas o equipos de otros fabricantes. Esta información puede obtenerse en las especificaciones del sistema. Si esa información no es suficiente, debe consultar al fabricante de tales sistemas/equipo, o a un especialista, acerca de los siguientes temas:

O Fiabilidad y rendimiento de.los sistemas/equipo

O Riesgos potenciales de seguridad para personas y equipo

configuraciones deben cumplir la norma sobre sistemas IEC 60601-1:2005 (16). Para.<br>Fam/fgna **nado Osear Fresa** Los equipos accesorios conectados a las interfaces analógicas y digitales deben estar certificados de acuerdo con la respectiva norma IEC (p. ej., IEC 60950 para el equipó de procesamiento de datos e IEC 60601-1 para el equipo médico). Además, todas las

esar A. Diaz PNI 12290162 Apoderado Siemens Healthcare SA

**Manual de instrucciones**

IF-2017-24838781-APN-DNPM#ANMAT

M.P, 19565 **Irector Técnico ~ mens Heatlhcare** S.A.

Págma 17 de 42

*I*

FOLIC

obtener más información. ver Manual del propieterio del sistema, capítulo Normas 1 disposiciones legales,  $\sqrt{\frac{3}{2}} \rho_{E, \text{par}}$ 

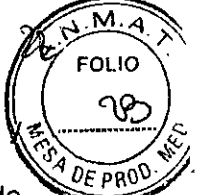

Se considera que cualquier persona que conecte un equipo adicional a la conexión de entrada de señal o a la conexión de salida de señal está configurando un sistema médico. Por lo tanto, dicha persona es responsable de asegurarse de que el sistema cumpla los requisitos de la norma sobre sistemas lEC 60601-1:2005 (16), Si tiene dudas, consulte al Servicio Técnico o a su representante local.

O Para obtener más información, contacte con el representante de Siemens,

*3.4, Todas las informaciones que permilan comprobar si el producto médico está bien instalado* y *pueda funcionar correctamente* y *con plena seguridad, así como los datos relalivos* a *la naturaleza* y *frecuencia de las operaciones de mantenimiento* y *calibrado que haya que efectuar para garantizar permanentemente el buen funcíonamiento* y *la seguridad de los productos médicos*

#### Pruebas de funcionamiento,;

Para asegurarse de que el sistema está listo y de que todas las funciones de seguridad funcionan correctamente, se deben realizar pruebas de funcionamiento a diario antes de empezar con los procedimientos de examen reales.

Probar las teclas de los paneles de mando del gantry

Debe comprobar las siguientes teclas de los paneles de mando del gantry:

O Posicionamiento de la mesa .

O Angulación del gantry

O Conexión del localizador láser

O Posición cero de las coordenadas horizontales de la mesa

O Llevar la mesa desde la posición del marcador láser hasta el plano de exploración interno

O Extracción de la mesa

+Compruebe las teclas cuando conecte la unidad,

Comprobar el tablero

Debe comprobar la movilidad y limpieza del tablero.

1 Asegúrese de que pueda retraer manualmente el tablero desde el gantry,

2 Asegúrese de que el campo de exploración no contiene medio de contraste residual, sangre u otros contaminantes.

Comprobación del localizador láser

O PRECAUCiÓN

iRadiación láser!

Posible pérdida de visión a causa de la radiación láser,

+ No mire directamente al rayo láser, ni tampoco a su reflejo en superficies reflectantes durante el ajuste,

◆Conecte el localizador láser y compruebe las proyecciones de los rayos de luz en una hoja de papel blanco,

El rayo láser debe proyectar unas coordenadas y el rayo láser del nivel de referenc' una marca de linea,

El localizador láser no funciona.

 $\blacklozenge$  Pare la exploración para descartar cualquier peligro para los pacientes.

+ Llame al Servicio Técnico de Sieméns,

Siemens Healthcare SA

Manual de instrucciones Cesar A. Diaz DNI 2290162 Apoderado

**acio Osear Fresa** M,P, 19565 **¡rector Técnico emens Healthcare S.A.** Página 18 de 42

IF-2017 -24838781-APN-DNPM#ANMAT

página 19 de 43

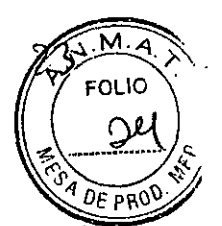

Comprobación del intercomunicador

+Use las teclas Olr al paciente y Hablar al paciente de la caja de control.

El intercomunicador debe funcionar en ambas direcciones.

Comprobación del bloqueo de la radiación y de las luces de advertencia Debe comprobar las luces de advertencia de radiaci6n de la caja de control, del gantry (panel de mando y pantalla) y. si existen, las situadas junto a las puertas de la sala de examen. 1 Compruebe el adecuado funcionamient<sup>t</sup>a de las luces de advertencia de radiación durante las pruebas diarias de calidad de ir lagen.

Los pilotos de advertencia de advertencia de radiación deben encenderse cuando se genera la radiaci6n X. .' .

 $\tilde{2}$  Asegúrese de que la radiación se interrumpe inmladiatamente al abrir una puerta de la sala de examen.

O Cuando se vuelve a cerrar la puerta se debe restaurar la disponibilidad del sistema con Sistema> Continuar.

# Comprobaci6n de las teclas STOP

1 Pulse y mantenga pulsada una de ias teclas de desplazamiento de la mesa en el panel de mando del gantry.

2 Cuando la mesa de paciente se desplace, pulse una tecla STOP.

La mesa se debe parar inmediatamente.

3 Compruebe que se pueda sacar manualmente la mesa de' paciente del gantry después de pulsar una tecla STOP.

O Tras pulsar una tecla STOP, se debe restaurar la disponibilidad del sistema con Sistema> Continuar.

Uso de la función de mantenimiento CTDI del cliente

La función de mantenimiento CTDI del cliente permite realizar procedimientos de medición CTDI usando parámetros y valores de colimación que corresponden a protocolos de exploración clínica de rutina arbit $\frac{1}{2}$ as mediciones CTDI pueden realizarse según las normas lEC 60601-2-44.

Mediante la función de mantenimiento CTDI del cliente, los protocolos de exploración clínica se adaptan a una exploración axial sencilla basada en uno de los siguientes tipos de protocolos predefinidos:

O Protocolo de cabeza de adulto

O Protocolo de cuerpo de adulto

O Protocolo de cuerpo pediátrico

El usuario puede modificar un protocolo de exploración y configurar sus parámetros de exploración y reconstrucción según las necesidades.

□ Se recomienda que solo el personal con la formación adecuada realice mediciones CTDI mediante la función de mantenimiento CTDI del cliente.

Definición de un protocolo de exploración especial para la medición CTDI

□ Solo los protocolos de exploración de rutina están disponibles para la función de mantenimiento CTDI del cliente. Si se ca gan modos de exploración especiales, como modos Dual Source, modos Cardio o modos UHR, se producirá un fallo.

# Carga del protocolo de exploraci6n de rutina . *el ; .*

Se pueden definir los datos de examen en la Exploración de Paciente.

Se pueden dell'ill loc datos de challistici de la región anatómica respectiva moviéndolos Los protocolos se asignair a la imagen de la regionalización agrupados en varias categorías. sobre las regiones anatomicas. Sites prosentales o Privado (según las ligamentos) **. Ignacio Osear Fresa**

disponibles).

Cesar A. Diaz DNI 12280162 Apoderado

Slemens Healthcare SA

**Manual de instrucciones**

M.P.19S65 **Olrector Técnico Slemens Healthcare S.A.**

ságina 19 de 42

IF-2017-24838781-APN-DNPM#ANMAT

página 20 de 43

, ∡<br>√ Todos los exámenes actuales están cerra<sup>i</sup>dos

 $\angle$  El paciente deseado está registrado.

,/ La Exploración de Paciente está abierta.

,/ El paciente deseado está seleccionado.

1 Seleccione Adulto o Niño para cargar el juego de ,)r:)tocolos de exploración.

2 Seleccione el protocolo de exploración deseado haciendo clic en la región anatómica que desee examinar.

o bien

Seleccione el protocolo de exploración deseado en la lista de la derecha de la imagen del cuerpo.

Se carga el juego de protocolos de exploración.

3 Seleccione el protocolo de exploración en la lista de selección visualizada.

4 Seleccione el idioma API.

5 Haga clic en el botón Aceptar para confirmar las entradas.

6 Cierre la Exploración de Paciente.

El protocolo de exploración está cargado.

Eliminación de todos los rangos y tareas de reconstrucción no utilizados

□ En las mediciones CTDI que utilicen la funciór: ce mantenimiento CTDI del cliente solo se permite una entrada de exploración<sup>4</sup>y una tarea de reconstrucción.

,/ El protocolo de exploración está cargado.

1 Seleccione el rango no utilizado. "

2 Haga clic con el botón derecho del ratón en el rignigo no utilizado y seleccione Cortar en el menú contextual.

El rango se elimina.

3 Repita estos pasos para todos ios rangos no utilizados.

4 Seleccione la tarea de reconstrucción no utilizada.

5 Haga clic con el botón derecho dei ratón en la tarea de reconstrucción no utilizada y seleccione Eliminar tarea de reconstrucción en el menú contextua!.

La tarea de reconstrucción se elimina.

6 Repita estos pasos para todas las tareas de reconstrucción no utilizadas.

Adaptación de los parámetros del protocolo de exploración

,/ El protocolo de exploración deseado está cargado.

,/ Solo hay disponibles una entrada de exploración'y una tarea de reconstrucción.

1 Seleccione el rango deseado.

2 Haga elic en la tarjeta de parámetros Reconstruc-:ión.

3 Si es necesario, adapte los parámetros de reconstrección según los requisitos.

4 Haga clic en la tarjeta de parámetros Expioración.

5 Oesactive CARE 00se40.

D Asegúrese de que CARE Dose4D esté desactivado.

6 Haga clic en Editar > Guardar protocolo de explo antión para guardar el examen.

Se define el rango. de examen deseado y se abre el cuadro Guardar protocolo de *I* exploración.

Cómo guardar el protocolo de exploración definido

Asigne el protocolo de exploración especial a uno de los siguientes nombres de archivo y tipos de archivo:

O CTOI\_head como tipo Adulto

O CTOI\_body como tipo Adulto

O CTOI\_body como tipo Niño

Guarde el protocolo en la carpeta Especiales.

Manual Le instrucciones Cesar<sup>(</sup>A. Díaz

DNI 12290162 Apoderade. Siemens Healthcare SA

**. gnacio Osear Fresa** Farm M.P.19565 **DIrector Técnico lemens Healthcare S.A.**  $\sin 20$  de 42

 $FOLIC$ 

 $n_{\rm F}$ 

IF-2017-24838781-APN-DNPM#ANMAT

 $\alpha$  10 e  $\frac{4}{\sqrt{D}}$  DE PRO

La medición CTDI con la función de mantenimiento CTDI del cliente solo puede realizarse si a los protocolos se les han asignado estos nombres de archivo y tipos de archivo especiales .

*.1* El examen deseado se ha definido.

 $\checkmark$  Los parámetros de reconstrucción se han introducido.

*.1* CARE Oose40 no está seleccionado .

*.1* El cuadro Guardar protocolo de exploración está ilbierto.

1 Seleccione la carpeta deseada en el navegador.

2 Introduzca el nombre y tipo de archivo pertinentes.

3 Haga clic en el botón Aceptar para confirmar las entradas.

4 Haga clic en Paciente> Cerrar paciente !ln el m~nú principal para cerrar el paciente actual. ' <sup>&</sup>lt; ,

El protocolo de exploración definido se guarda.

Inicio de la exploración en la consola

1 Pulse la tecla Iniciar de la caja de control.

Se inicia la exploración. Cuando la exploración se completa con éxito, se almacena una imagen en el Paciente de servicio.

2 Siga las instrucciones de la pantalla para repetir la medición.

O bien .

Siga las instrucciones de la pantalla para finalizar la medición.

La función de mantenimiento CTOI del cliente se completa y la base de datos se limpia automáticamente.

Se guarda automáticamente una imagen de cada exploración en el Paciente de servicio del estudio CTDI del cliente. A la imagen se le saigna una serie por cada tipo de protocolo de exploración utilizado. Las series tienen el mismo nombre que el tipo de protocolo asociado con ellas.

O Las imágenes se sobrescriben al iniciar una nueva medición CTDI con el mismo modo de exploración. Para archivar los datos de la medición CTDI, utilice otro lugar o soporte de almacenamiento.

Inicio de la medición CTOI

No se necesita una cuenta personal ni una contrase:ia para la función de mantenimiento. CTDI del cliente.

**∠** Los protocolos de exploración especiales se ha:n definido según los requisitos del usuario.

*.1* Los protocolos de exploración se guardan en la carpeta especial con los nombres de archivo y tipos de archivo pertinentes.

*.1* Se cierra el estudio de paciente actual.

1Elija Opciones> Servicio> Administrador del sistema en el menú principal.

2 Elimine las entradas de la contraseña y de la cuenta.

3 Haga clic en el botón Acepiar.

Se abre la ventana de diálogo Home Menu (Menú Inicio).

4 Haga clic en el botón Quality Assurance (Control da calidad) para visualizar la ventana Quality (Calidad). .

5 Seleccione Quality > Customer CTOI (Calidad > CTOI del cliente) en la ventana Quality (Calidad).

Se abre el submenú Customer CTDI (CTDI del cliente) con entradas para los tres tipos de protocolos predefinidos. *\t,*

6 Haga clic en Adult Head (Cabeza adulto), Adult Body (Cuerpo adulto) o Pediatric Body (Cuerpo pediátrico) para seleccionar la región deseada,

La función de mantenimiento CTDI del cliente se ir ic:a y el protocolo seleccion/ado se . 1" / *,r* arm. **naClO Osear Fresa** vlsua Iza. M.P.19565

Mannal de instrucciones César A. Diaz **디**NI 12290162

Apoderado Siemens Healthcare SA IF.2017.24838781.APN.DNPM#ANMAT

**Irector Técnico mens Heatthcare** S.A.

Págma 21 de 42

7 Siga las instrucciones de la pantalla para cargar el protocolo de exploración especi definido previamente. ,1

¡

#### Angulación del gantry

El gantry se puede angular con el Touch Panel, con i-Control o con la consola. En el modo de TC intervencionista de la mesa solo se p<sup>i</sup>dede angular el gantry con el Touch Panel y con i-Control.

El gantry no puede angularse al adquirir espirales *ni espirales Adaptive 4D. Durante el* examen, el sistema angula el gantry de acuerdo con los rangos de exploración planificados.

#### **O PRECAUCIÓN**

¡Desplazamientos no vigilados de la mesa de paciente o del gantry cuando se emplean accesorios y otros soportes!

Colisión del paciente con el gantry.

• Vigile en todo momento al paciente durante Jos desplazamientos de la mesa y del gantry.

• Tenga especial cuidado con el paciente al angular el gantry .

• Siga las instrucciones del etiquetado de los accesorios.

D PRECAUCIÓN

¡La información de imagen es insuficiente para la planificación RT por estar desalineada la inclinación del gantry, lo que requiere un nueva exploración TC tras el control de<br>calidad!

Dosis adicional de radiación.'

 $\blacklozenge$ Compruebe la precisión de la inclinación del gant $w$ 

regularmente según este manual y las normas nacionales de control de calidad.

◆En caso de desalineación, contacte con el Servició í fécnico de Siemens.

*3.5. La información útil para evitar ciertos riesgos relacionados con la implantación del producto médico* NIA

*3.6. La información relativa* a *los riesgos de interferencia reciproca relacionados con la presencia del producto médico en investigaciones* o *tratamientos especificos*

Pacientes con implantes

Las posibles interferencias del TC con los implantes deben tenerse en cuenta antes del examen.

O PRECAUCiÓN

iExploración de pacientes con dispositivos implantados, como marcapasos o neuroestimuladores!

Las interferencias pueden, provocar fallos de los disnositivos implantados.

• Observe atentamente al'paciente durante el examell.

Movimientos no controlados del paciente

Si el paciente se mueve de forma incontrolada durante la adquisición se pueden producir artefactos de movimiento y/o el paciente puede sufrir lesiones .

• Si es necesario, inmovilice ai paciente,

Cintas de sujeción

Las cintas de sujeción no están permanentemente acopiadas a la mesa. Por lo tantó, no//<br>pueden evitar que el paciente se caiga de la mesa.<br>pueden evitar que el paciente se caiga de la mesa.<br>piggior técnico pueden evitar que el paciente se caiga de la mesa.

Manual de instrucciones Cesar A. Diaz DNI 12290162 Apoderado Siemens Healthcare

Siempfy Healthcare S.A. Página Z de 42

**FOLIO** 

 $DE$ <sub>P</sub> $P$ 

IF-2017 -24838781-APN-DNPM#ANMA T

Asegúrese de que el paciente no se caiga de la n,e a, especialmente si está inquie  $\|\cdot\| \leq 2\ell$ Desplazamientos del sistema

Cuando la mesa de paciente se desplaza, el paciente u otras personas podrían lesionarse. .

1 Asegúrese de que el paciente y las demás personas no estén en peligro antes de iniciar los desplazamientos del sistema o las exploraciones.

2 Asegúrese de que ningún objeto pueda impedir'el movimiento.

*3.7. Las instrucciones necesarias en caso de rotura del envase protector de la esterilidad*y *si co"esponde la indicación de los métodos adecuados de reesterilización* NIA

l

3.8. Si *un producto médico está destipado* a *reutilizarse, los datos sobre los procedimientos apropiados para la reutíli:t3ción, incluida la limpieza, desinfección, el acondicionamiento* Y. *en* su caso, *el método de esterilización* si *el producto debe* ser *reesterilizado, así como cualquier limitación respecto al número posible de reutilizaciones. .*

Conexión y desconexión del sistema

En esta sección encontrará información sobre cómo iniciar el sistema:

conectarlo y desconectarlo, iniciar el sistema operativo y el software syngo.

A continuación se le indicará qué debe tener en cuenta cuando desconecte el sistema. Conexión

El sistema de tomografla computarizada consta del escáner y el PC.

Puede arrancar tanto el PC solo (p. ej., para evaluación y gestión), como el sistema entero (PC y escáner). Antes de que pueda realizar exámenes, debe conectar ambos componentes.

O Para asegurar las mejores prestaciones del sistema, se recomienda reiniciarlo una vez al dia.

□ Si hay conectado un syngo CT Workplace, se inicia junto con el sistema.

 $\Box$  Si el sistema se cerró (Finalizar sistema) pero los PC están funcionando a la mañana siguiente, se ha producido un fallo de alimentación durante la noche. Esto no influye en el sistema y se puede trabajar como de costumbre. Conexión del sistema

◆ Pulse la tecla Conexión del sistema en la parte pósterior de la caja de control.

Se inician el PC y el gantry. El LEO parpadea durahte la puesta en marcha y se ilumina cuando los sistemas están listos para funcionar.

□ Cuando se iluminan los paneles del operador del gantry y los LED de la caja de control, se ha alcanzado el funcionamiento pleno.

Conectar solo el PC

• Pulse la tecla Conexión del PC de la parte posterior de la caja de control.

El PC se inicia. El gantry no se activa. El LED parpadea durante la puesta en marcha y se ilumina cuando el PC está listo para funcionar.

Còmo volver a conectar el sistema

sr desea solo desconectar el sistema durante un momento o se ha desconectado de forma accidental, no lo vuelva a conectar inmediatamente .

{.; **Manual de instrucciooés**

 $\frac{1}{2}$ 

• Espere aproximadamente un minuto antes de volver a conectar el sistema. Cierre del sistema

El sistema se cierra en las siguientes fases $\frac{2}{3}$ 

□ Cierre del sistema de exploración, excepio algunós componentes

Cesar A. Diaz DNIV2290162 Apogerado Siemens Healtheare S/

IF-2017-24838781-APN-DAPM#ANMAT

**cio Osear Fresa** .P.195oS **ctor Técnico Sie ns Healthcare** S.A.

 $2$ ágina $/$ 23 de 42

 $M.A.$ r01 10

 $DF$  $PAC$ 

página 24 de 43

o Finalización de syngo

O Cierre del sistema operativo

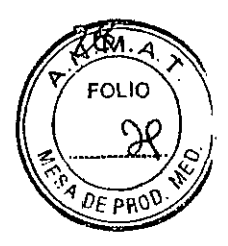

Desconectar el sistema de la alimentación de red

Tras cerrar el sistema, se puede desconectar todo el sistema de la alimentación de red. Sin embargo, se debe desconectar el sistema de la alimentación de red tras un fallo del sistema.

 $\checkmark$  El cierre del sistema se ha completado.

• Pulse el interruptor de con.ldesc. de linea situado detrás de la placa frontal del gantry, abajo, a la derecha.

□ Antes de reiniciar, el sistema se mantendrá desconectado mientras mantenga pulsado el interruptor de con./desc. De línea.

Cierre y reinicio

Con la segunda opción del cuadro de diálogo Finalizar sesión, el sistema se cierra y se reinicia.

D Para asegurar las mejores prestaciones del sistema, se recomienda reiniciarlo una vez al día.

1 Haga clic en Reiniciar ei sistema en el cuadro de diálogo Finalizar sesión.

2 Confirme con Sí en el cuadro de diálogo mostrado.

El sistema se reinicia .

.Cerrar solo el gantry

Si está funcionando todo el sistema y ya no necesita el gantry, puede cerrar solo el gantry. El resto del sistema permanecerá en estado de funcionamiento.

./Todo el sistema funciona. i'

◆ Pulse la tecla Conexión del PC de la parte posterior de la caja de control.

El LEO de Conexión del PC parpadea durante el cierre del gantry.

Tras completarse el cierre del gantry, el LED de Conexión del PC se enciende. Reinicio tras un paro de emergencia del sistema Cuandó' el sistema se ha desconectado pulsando la tecla DESCONEXiÓN DE EMERGENCIA en la sala de examen (p. ej., por accidente), es necesario realizar un reinicio controlado.

 $\square$  Es obligatorio cumplir las disposiciones legales de cada país.

./ Se han encontrado y eliminado todas las causas de peligro.

1 Suelte la tecla DESCONEXiÓN DE EMERGENCIA proporcionada por el cliente.

2 Desconecte y vuelva a conectar el interruptor de Con.lDesc. proporcionado por el cliente.

3 Pulse la tecla Conexión del sistema en la parte posterior de la caja de control.

4 Realice el procedimiento habitual de prueba general para calibrar el sistema.

□ Si solo desea conectar el PC, use la tecla Conexión del PC en lugar de la tecla Conexión del sistema. El inicio del PC tardará un cierto tiempo.

Inicio de un cierre de mantenimiento

Durante un cierre de mantenimiento, el sis/ema limpia los datos de píxeles no utilizados y desfragmenta los directorios de imáger,es para acelerar el acceso. Esta operación puede durar varias horas.

Durante el cierre de manteñimiento no se puede acceder a la interfaz de usuario ni al sistema operativo.

1 Seleccione Sistema> Ejecutar en el menú principal.

2 Seleccione Limpiar y apagar el sistema.

Se abre el cuadro de diálogo Limpiar y apagar el sistema.

3 Haga clic'en Iniciar. Situaciones excepcionales

**Manual de instrucciones**

sar A. Diaz **มีNI 12290162** Apoderado Siemens Healthcare SA

**ar Ignacio Osear Fresa** M.P.19565 **Director Técnico Siemens Hcalthcare** S,A.  $\phi$ ágina 24 de 42

IF-2017-24838781-APN-DNPM#ANMAT

página 25 de 43

Algunas circunstancias especiales pueden forzar al sistema a desconectarse solo, o à reducir temporalmente su función hasta que se alcance un estado de operación determinado.

Hay tres tipos de situaciones excepcionales:

 $\square$  La temperatura del gantry se desvía de los limites especificados

D Sobrecalentamiento del sistema informático

D Fallo de la alimentación

El sistema responde a tales situaciones excepcionales en varias etapas:

Cuenta atrás

Si el sistema alcanza un estado critico, se inicia una cuenta atrás para cerrar el sistema. Durante este tiempo, no realice ningún examen y termine cualquier aplicación actual.

#### Recuperación

Si el sistema vuelve al estado normal durante la cuenta atrás (caida de temperatura, restauración del suministro eléctrico), se puede reanudar el examen.

#### Cierre

Si la cuenta atrás llega a cero, el sistema se cierra.<br>I

#### Reinicio

Si se cierra el sistema, se ha de reiniciar una vez remediada la situación excepcional. Temperatura del gantry fuera del rango permitido Las mediciones exactas son solo posibles si la temperatura del interior del gantry está dentro de un cierto rango.

D Si la temperatura del gantry cae por debajo de un limite especificado, la calidad de las imágenes se ve afectada debido a que la calibración ya no es correcta.

Sobrecalentamiento o temperatura baja

Si la temperatura del gantry excede el rango permitido, se inicia la cuenta atrás. Se visualiza una advertencia de temperatura.

Recuperación

Si la temperatura regresa al rango permitido durante la cuenta atrás, se para la cuenta atrás. En ese caso puede volver a la interfaz de usuario.

Cierre

Cuando ha finalizado la cuenta atrás, se desactiva la medición.

Aparece un mensaje en la línea de estado. La medición puede reiniciarse manualmente en cuanto la temperatura alcance un rango aceptable.

Reiniciar

Tras un cierre por sobrecalentamiento, el sistema tia de reiniciarse manualmente.

O Si la temperatura del gantry sobrepasa un valor máximo, p. ej., como resultado de un sistema de refrigeración defectuoso, el gantry se desconecta automáticamente. Aparece un mensaje que indica que el gantry ya no está listo para funcionar. Resolución de la advertencia de temperatura

./ Se visualiza un cuadro de diálogo de advertencia de temperatura;

./ La cuenta atrás se ha iniciado.

1 Finalice el examen actual y compruebe el sistema de refrigeración.

2 Confirme con Aceptar en el cuadro de diálogo mostrado.

Se cierra el cuadro de diálogo.

□ Se visualiza un texto en la barra de estado durante la cuenta atrás. Regreso a la interfaz de usuario

./ La temperatura vuelve al rango permitido. La cuenta atrás se para.. ✔ Aparece un cuadro de diálogo.

> Manual &e instrucciones Cesar A. Diaz ONI 12290162 Apoderado Siemens Healthcare SA

**Osear Fresa** Farm lunacy . ,19566 **Iréctor Técnic** Siel **s Healthtare S.A.**  $25$  de 42 Páging

IF-2017-24838781-APN-DNPM#ANMAT

página 26 de 43

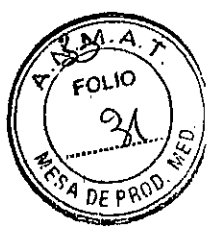

Confirme con Aceptar.

Se cierra el cuadro de diálogo.

En ese caso volverá a la interfaz de usuario.

Reinicio del sistema tras un cierre automático

./ El sistema se ha cerrado por sobrecalentamiento.

◆ Reinicie el sistema tras esperar al menos 10 minutos.

El sistema se reinicia.

Sobrecalentamiento del sistema informático

Algunas partes del sistema PC pueden sobrecalentarse durante el funcionamiento. En este caso, corren peligro el funcionamiento y la seguridad de los datos.

O Mantenga despejadas las rejillas de ventii'ación da los PC. .

Productos de limpieza y desinfectantes

O PRECAUCiÓN

iNo seguir las instrucciones del fabricante del desinfectante!

Lesiones al personal de limpieza.

◆Siga las instrucciones de limpieza de las Instrucciones de uso.

+Siga las instrucciones del fabricante del desinfectante.

O Use productos de limpieza y desinfectantes en la concentración recomendada por el fabricante.

#### **Desinfectantes**

Se pueden usar los desinfectantes disponibles comercialmente, con las limitaciones indicadas, para desinfectar la mesa de paciente y los accesorios según la siguiente clasificación: .

O Aldehídos

O Sustancias que descomponen los aldehícos

O Alcoholes .

 $\Box$  Compuestos cuaternarios

O Ácídos orgánicos

 $\Box$  Compuestos peróxidos

Productos de limpieza

Se pueden usar los siguientes agentes limpiadores comercialmente disponibles con las restricciones proporcionadas para limpiar los lados de la mesa, la funda de la superficie de la mesa, la cubierta del gantry, los cojinés, los apoyabrazos, los soportes de rodillas y los apoyacabeza:

O Líquido de limpieza comercialmente disponible

Puede ser usado sin restricción.

O Alcohol etílico

El alcohol etílico daña la superficie de las cintas de inmovilización, las gafas protectoras y el interruptor de pedal. La superficie del cojín de cabeza se decolorará si se utiliza alcohol etílico. .

O Alcohol quirúrgico

La superficie del fuelle de la mesa de paciente y el cojín en cuña se desteñirán con el alcohol quirúrgico.

Productos de limpieza y desinfectantes inapropiados

Algunos agentes de limpieza causan daños al equipo y, por lo tanto, no deben utilizarse.

Pulverizadores

Ianual de instrucciones sar A. Diaz DNN2290162

∕o Oscar Fresa Farm/Igps 19565 <sup>}</sup> Director Técnico s Healthcare S.A. Págir 2⁄6 de 42

IF-2017-24838781-APN-DNPM#ANMAT

Apoderado Siemens Healthcare SA

página 27 de 43

 $\mathbb{R}$ .  $\mathbb{R}$ . Los pulverizadores pueden introducirse en los equipos y dañar los componentes $\sqrt[4]{\overline{p_{FP}q_0}}$ eléctricos. Pueden corroer varios plásticos y formar mezclas inflamables con el aire y vapores disolventes.

Agentes abrasivos o disolventes orgánicos

Los siguientes productos pueden dañar las superficies o los capilares internos. Incluso la carga más pequeña puede dañar el material irreversiblemente.

O Líquidos limpiadores abrasivos

D Disolventes orgánicos como aldehidos, acetona, quitamanchas, nafta de limpiadores, gasolina o alcohol

O Los productos que liberan amoniaco cuando son disueltos o descompuestos (el amoniaco tiene un efecto corrosivo)

O Productos que contienen silicona

La silicona se deteriora con el tiempo y puede formar depósitos adherentes que interfieren con los contactos eléctricos.

#### Limpieza y desinfección

En esta sección se describe cómo limpiar las partes especiales del sistema.

Instrucciones de seguridad

iLimpiar los componentes del sistema mientras el sistema está conectado a la alimentación eléctrica!

Descarga eléctrica por un posible contacto con la tensión de línea.

• Desconecte siempre el sistema con el¡ interruptor de potencia principal antes de limpiar o desinfectar.  $\ddot{x}$ 

Limpiar superficies .

+Elimine inmediatamente el medio de contraste rési,jual <sup>o</sup> la sangre delgantry <sup>o</sup> de la mesa de paciente con un paño mojado (con agua tibia).

Accesorios de limpieza

+Limpie los accesorios de plexiglás solo con una solución de jabón <sup>o</sup> con liquido de limpieza diluido.

El alcohol quirúrgico no es idóneo para limpiar el juego de cojines, el reposacabeza, la ;colchoneta de posicionamiento, CARE TransX, y el soporte de rodilla. Podria provocar arrugas en el material de la superficie.

El uso de desinfectantes con alcohol o compuestos cuaternarios decolorará las superficies de los accesorios, como la colchoneta de posicionamiento.

Limpieza de la colchoneta para bebés

+Limpie <sup>y</sup> desinfecte el equipo de la colchoneta para bebés según las instrucciones de limpieza de los accesorios correspondientes.

Limpiar las cintas de cuerpo

Las cintas de cuerpo pueden lavarse a máquina, a temperaturas de hasta 35 °C. El lavado puede provocar pequeños cambios en la superficie de las cintas (p. ej., suaviza las cintas). Esto no tiene efectos negativos, ya que el lavado no afecta el retardo del fuego.

 $\Box$  Para proteger los cierres de velero, limpie en sec $\circ$  c lave las cintas siempre cerradas. O Asegúrese de que las cintas estén completamente secas antes de almacenarlas.

1 Quite la suciedad de la superficie con un paño húmedo y un limpiador neutro.

2 Si están muy sucias, límpielas con alcohol o sucedáneo de trementina.

Limpieza de la pantalla del monitor' .

La pantalla del monitor tiene un revestimiento antirreflectante sensible que ha tratarse con cuidado.

Cesar A. Diaz DNI 12200162 Apoderado Siemens Healfhcare SA

**anual de instrucciones**

IF.2017.24838781.APN.DNPM#ANMAT

**cio Osear Fresa** MP. 19565 **Ir. ctor Técnico ns Heallhcare S.A.**

 $27$  de 42

 $\nabla_{\text{FOLI}}^{M.A.}$ 

*A •••••••• ~*

Limpie la pantalla del monitor con un paño suave, humedecido con agua si  $\frac{1}{2}$ necesario. No use soluciones de limpieza.

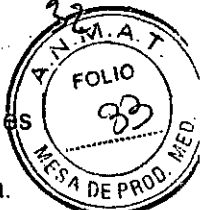

O Las manchas de grasa también pueden quitarse de la pantalla del monitor con agua. *S*<sup>34</sup> DE P Limpiar el ratón .

+ Limpie la lente y la superficie de contacto de! ratón óptico con un paño seco o mojado.

Limpiar los soportes de almacenamiento

 $\blacklozenge$  Para eliminar las partículas de la superficie de los soportes de datos, use un quitapolvo profesional (p. ej., aire comprimido en aerosol).

O No roce nunca ni frote la superficie o use soluciones qulmicas y IIquldos limpiadores. Ciertas sustancias (p. ej., vapores de amoníaco) pueden contaminar la superficie del disco haciéndolo ilegible.

#### Limpiar las cintas de cuerpo

Las cintas de cuerpo pueden lavarse a máquina, a temperaturas de hasta 35 °C. El lavado puede provocar pequeñas alteraciones en su superficie (p. ej., suaviza las cintas). Esto no tiene efectos negativos, ya que el lavado no afecta el retardo del fuego. □ Para proteger los cierres de velcro, limpie en seco 6 lave las cintas siempre cerradas.

 $\Box$  Asegúrese de que las cintas estén completament $\Box$  secas antes de almacenarlas.

• 1 Quite la suciedad de la superficie con un paño hú¡medo y un limpiador neutro.

2 Si están muy sucias, límpielas con alcohol o sucedáneo de trementina.

D Si usa alcohol o sucedáneo de trementina, limpielas después con agua caliente y limpiador neutro. '

O La limpieza y desinfección in situ pueden realizarse con hipoclorito de sodio (máx, 0,1% de cloro activo) o desinfectantes comerciales.

Limpieza y desinfección del panel de mando del gantry

Los productos de limpieza que contienen alcohol, como alcohol etílico o isopropanol, dañan la superficie de las teclas del panel de mando del gantry. La superficie queda empañada si se aplican productos de limpieza que contengan alcohol con una concentración superior a 70 Vol%,

◆A la hora de limpiar y desinfectar el pane<sup>l</sup> de mando del gantry, use solo productos de limpieza con una concentración de alcohol ; nferior & 70 Vol%.

D Si usa alcohol o sucedáneo de trementina, limpie después las correspondientes piezas con agua caliente mezciada con un producto de limpieza neutro.

Limpieza del Touch Panel -

El Touch Panel puede limpiarse Incluso cuando está encendido.

1 En la página Config. del Touch Panel, pulse el botón Tocar pantalla,

Se activa el modo de limpieza, La pantalla se muestra en negro con una zona de desbloqueo.

2 Limpie el Touch Panel con un paño suave, humedecido con agua si es necesario. No use soluciones de limpieza,

3 Realice una pulsación prolongada sobre la zona de Desbloqueo hasta que la barra de progreso circular se rellene por completo.

El modo de limpieza se desactiva. Ahora puede controlar las funciones del gantry y los desplazamientos de la mesa de paciente utilizando el Touch Panel.

Para evitar daños en el revestimiento de la pantalla táctil, no utilice nunca product corrosivos para limpiar su superficie.

**Manual de instrucci ,)ni:s** DNI 12290162

Ap<del>ode</del>rado Siemens Healthcare SA

e' **Osear Fresa** MP 19565 **Ir or Técnico Healthcare S.A.**  $26$  de 42 Págida

página 29 de 43'

IF.2017.24838781.APN.DNPM#ANMAT

Para obtener los mejores resultados a la hora de limpiar la superficie de la panta  $\mathbb{R}^{\infty}$ táctil, use un limpiador antiestático. Las manchas de grasa también pueden quitarse de <sup>24</sup> DEF la pantalla táctil con agua.

Limpieza de la pantalla del monitor

O ADVERTENCIA

iLimpieza de la carcasa del monitor mientras está en uso!

Descarga eléctrica

 $\blacklozenge$  Limpie la carcasa solo con el monitor desconectado.

La pantalla del monitor tiene un revestimiento antirreflectante sensible que ha de tratarse con cuidado, '

La pantalla puede limpiarse incluso con el monitor encendido.

1 Limpie la pantalla del monitor con un paño suave, humedecido con agua si es necesario. No use soluciones de limpieza.

O Las manchas de grasa también pueden quitarse de la pantalla del monitor con agua, Para obtener los mejores resultados a la hora de limpiar la superficie de la pantalla, use un limpiador antiestático.

2 Para evitar daños en el revestimiento de la superficie, no utilice nunca productos corrosivos para limpiar la pantalla.

3 Limpie siempre la carcasa con un paño húmedo, pero no mojado.

4 Elimine las' gotas de agua inmediatamente. El contacto prolongado con el agua decolora la superficie.

Limpieza del ratón

• Limpie la lente y la superficie de contacto del ratón óptico con un paño seco o mojado.

Limpiar los soportes de almacenamiento

◆ Para eliminar las partículas de la superficie de los medios de datos, use un quitapolvo profesional (p. ej., aire comprimido en aerosol).

r *3.9. Información sobre cualquier tratamiento* o *procedimiento adicional que deba realizarse antes de utilizar* el *producto médico (por ejemplo, esterilización, montaje final, entre otros;*

 $\mathcal{C}^{\prime}$ 

Conexión y desconexión del sistema

En esta sección encontrará información sobre cómo iniciar el sistema: ,conectarlo y desconectarlo, iniciar el sistema operativo y el software syngo. A continuación se le iradicará qué debe tener en cuenta cuando desconecte el sistema.

#### Conexión

El sistema de tomografía computarizada consta del escáner y el PC.

Puede arrancar tanto el PC solo (p. ej., para evaluación y gestión), como el sistema entero (PC y escáner). Antes de que pueda realizar exámenes, debe conectar ambos componentes.

Conexión del sistema

◆ Pulse la tecla Conexión del sistema en la parte posterior de la caja de control. Se inician el PC y el gantry. El LED parpadea durarte la puesta en marcha y se ilumina cuando los sistemas están listos para funcionar.

O Cuando se iluminan los paneles del operador del gantry y los LED de la caja/de/ control, se ha alcanzado el funcionamiento pleno. **<sup>10</sup> Osear Fresa** Farm.

Conectar solo el PC '

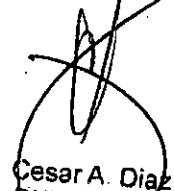

**Manual de instrucciones**

",

NI 12290182 Apoderado Siemens Healthcare SA IF-2017-24838781-APN-DNPM#ANMAT

.19565 **tor Técnico s Healthcare S.A.**

 $29$  de 42

Página

 $Q_1$  $\varphi$   $\,sim$  $\tau$ / fo $\mu$ 

página 30 de 43

 $\blacklozenge$ Pulse la tecla Conexión del PC de la part $\epsilon$  posterior de la caja de control.

~ El PC se inicia. El gantry no se activa. El Lf.D parpadea durante la puesta en marcha se ilumina cuando el PC está listo para funcionar. E PI

Cómo volver a conectar el sistema

Sí desea solo desconectar el sistema durante un momento o se ha desconectado de forma accidental, no lo vuelva a conectar inmediatamente .

• Espere aproximadamente un minuto antes de volver a conectar el sistema.

Cierre del sistema

El sistema se cierra en las siguientes fases:

O Cierre del sistema de exploración, excepto algunos componentes

O Finalización de syngo

O Cierre del sistema operativo

O PRECAUCiÓN

iCambiar de usuario, cerrar sistema, finalizar sesión o reiniciar sin guardar datosl Posibles pérdidas de cambios no guardados.

• Guarde los datos antes de cambiar de usuario, cerrar o reiniciar el sistema.

O PRECAUCiÓN

¡Desconexión del PC en Modo de espera o sin cerrario!

Posible pérdida de datos, corrupción de datos o daños al sistema.

◆ Cierre siempre el PC antes de desconectarlo.

O Antes de que se pueda cerrar el sistema, se depe salir de todos los exámenes y aplicaciones.

□ Si hay un syngo CT Workplace conectado al sistema, debe cerrarse en primer lugar. Si no, aparecerá el cuadro de diálogo correspondiente.

Llamar al cuadro de diálogo Fin

• Seleccione Sistema> Fin en el menú principal.

Se muestra el cuadro de diálogo Finalizar sesión.

Pruebas de funcionamiento .

Para asegurarse de que el sistema está listo y de que todas las funciones de seguridad funcionan correctamente, se deben realizar pruebas de funcionamiento a diario antes de empezar con los procedimientos de examen reales.

Probar las teclas de los paneles de mando del gantry

Debe comprobar las siguientes teclas de los paneles de mando del gantry:

D Posicionamiento de la mesa

**O Conexión del localizador láser** r

O Posición cero de las coordenadas horizontales de la mesa

O Llevar la mesa desde la posición del marcado," láser hasta el plano de exploración interno

O Extracción de la mesa

• Compruebe las teclas cuando conecte la unidad.

Comprobar el tablero

Debe comprobar la movilidad y limpieza del tablero.

1 Asegúrese de que pueda retraer manualmente el tablero desde el gantry.

2 Asegúrese de que el campo de exploración no contiene medio de contraste residual, sangre u otros contaminantes.

Comprobación del localizador láser

□ PRECAUCIÓN

iRadiaci6n láser!

Posible pérdida de visión a causa de la radiáción láser.

Manual de instrucciones `esar A. Diaz

<del>fi</del>o Oscar Fresa / /M.P. 19565<br>Divector Técnico bienens Healthcare S.A.  $\frac{1}{2}$ Págin $\frac{1}{2}$ 30 de 42

4.~  $\sqrt{7}$   $\frac{33}{50}$   $\frac{1}{2}$ 

# IF-2017 -24838781-APN-DNPM#ANMAT

DNI 12290162 Apoderado Siemens Healthcare SA " .,

. No mire directamente al rayo láser, ni tampoco a su reflejo en superficies reflectant durante el ajuste.

+Conecte el localizador láser y compruebe las proyecciones de los rayos de luz en una hoja de papel blanco,

El rayo láser debe proyectar unas coordenadas y el rayo láser del nivel de referencia una marca de línea.

El localizador láser no funciona.

◆ Pare la exploración para descartar cualquier peligro para los pacientes.

◆Liame al Servicio Técnico de Siemens.

Comprobación del intercomunicador

◆ Use las teclas Oir al paciente y Hablar al paciente de la caja de control.

El intercomunicador debe funcionar en ambas direcciones.

Comprobación del bloqueo de la radiación y de. las luces de advertencia Debe comprobar las luces de advertencia de radiación de la caja de control, del gantry (panel de mando y pantalla) y, si existen, las situadas junto a las puertas de la sala de examen.

1 Compruebe el adecuado funcionamiento de las luces de advertencia de radiación durante las pruebas diarias de calidad de imagen.

Los pilotos de advertencia de advertencia de radiación deben encenderse cuando se genera la radiación X.

*3.10. Cuando. un producto médico emita radiaciones con fines médicos, la información relativa* a *la naturaleza, tipo, intensidad y distribución de dicha radiación debe* ser *descripta.*

#### Protección contra la radiación

Como protección personal y para proteger .al paciente, debe observar las disposiciones normativas de protección contra la radiación.

En los siguientes diagramas se muestra la distribución de la radiación dispersa en los planos horizontal y vertical a través del eje del sistema {según lEC 60601-2-44: 2009+A1: 2012 (203.13), lEC 60601-2-44:

2001+A1: 2002 ( 29.208)) en todos los tipos de configuración de SOMATOM Confidence. Los valores mostrados son de kerma en aire, en µGy por mAs.

Para la medición se colocó en el isocentro un fantoma cilíndrico de plexiglás (PMMA), de 32 cm de diámetro y 16 cm de longitud, con el eje situado en paralelo al eje del escáner.

La exploración se realizó con la tensión máxima del tubo (140 kV) y la colimación máxima de cada tipo de configuración:

□ SOMATOM Confidence con configuración de 64 cortes: Colimación 32 x 0,6 mm O SOMATOM Confidence con configuración de 20 cortes: Colimación 16 x 1,2 mm

Cesar A *Diaz* DNI 12250162 **anual de instrucciones** Apoderado Siemens Healthcare SA

IF-2017-24838781-APN-DNPM#ANMAT

**. I naclo Osear Fresa** M.P.19565 **Irector Técnico S mens Heallhcare** S.A.

Página 31 de 42

DF PI

SOMATOM Confidence con configuración de 20 cortes (vista superior)

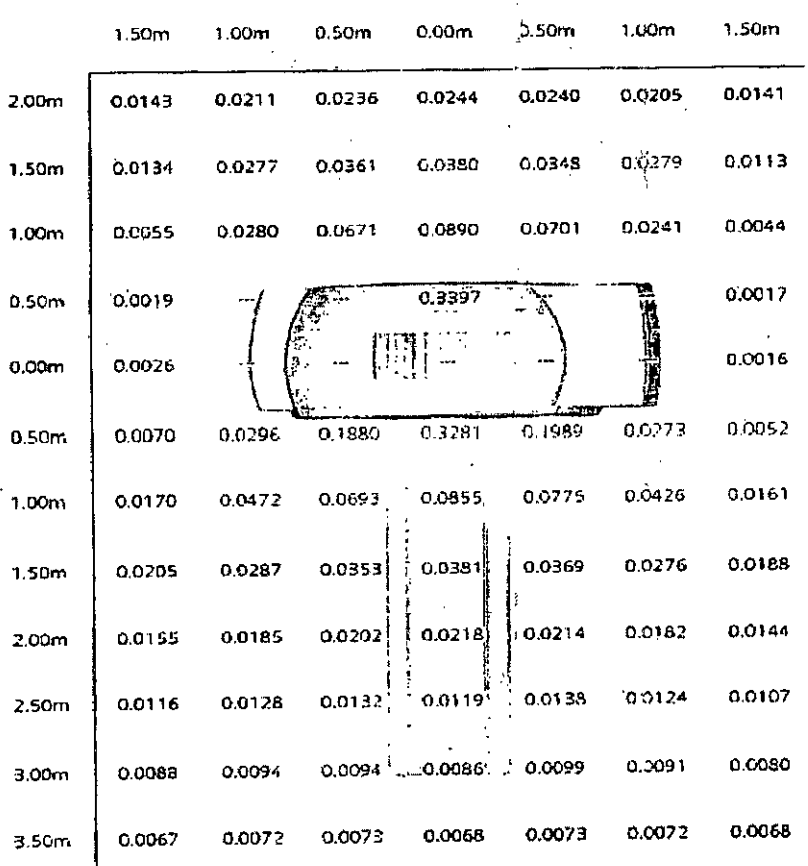

(Valores indicados en unidades de kerma en aire en µGy por mAs)

> : ,<br>,.  $,1$ ,

..•. CesarA, Día ONI 1229016 Apoderado Manual de instrucciones Siemens Healtircar

j l

Fa/m. o Osear Fresa . 19565 tor Técnico Siem s Healthcare S,A.<sup>.</sup> Página $\frac{1}{2}$  de 42

IF-2017 -24838781-APN-DNPM#ANMAT

SOMATOM Confidence con configuración de 20 cortes (vista lateral)

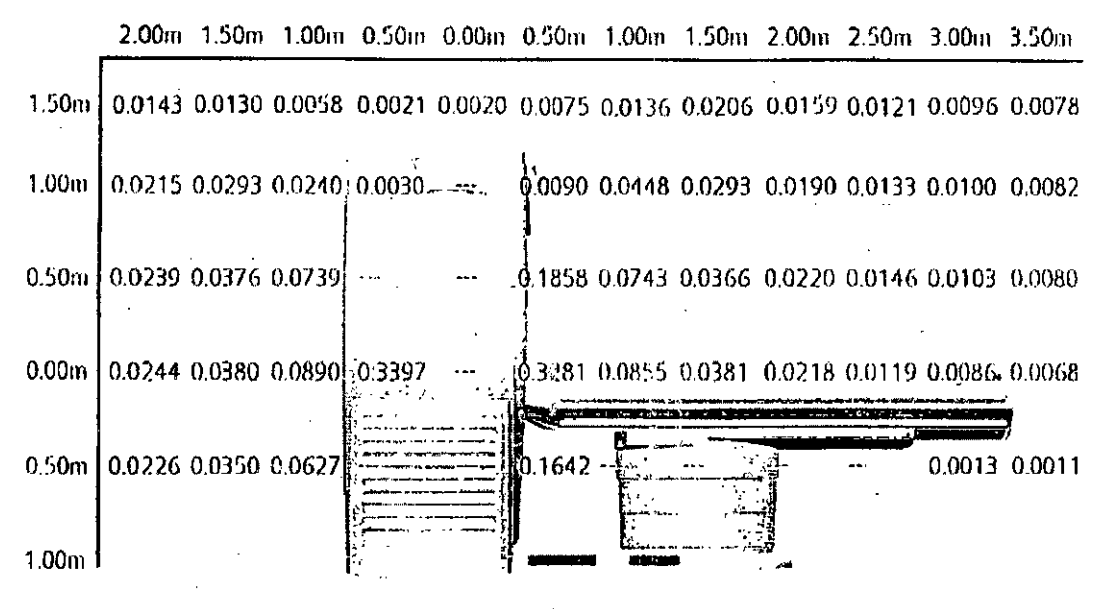

**(Valores indrcados en unidades de kerma en aire en IJGy por mAs)**

Cesar A Dia DNI 12290192 Apoderad Siemens Healthqure SA Manual de instrucciones

**cio Osear Fresa** Fa M.P. 19565 **I clor Técnico** Sie **na Healthcare S.A.** Ráging33 de 42

FOLIC C

 $\widetilde{DEPP}$ 

IF-2017-24838781-APN-DNPM#ANMAT

 $\mathcal{A}$ **FOLIO** DF o¤

 $\mathbf{r}$ 

,

\  $\mathbf{I}$ 

•

# SOMATOM Confidence con configuración de 64 cortes (vista superior)

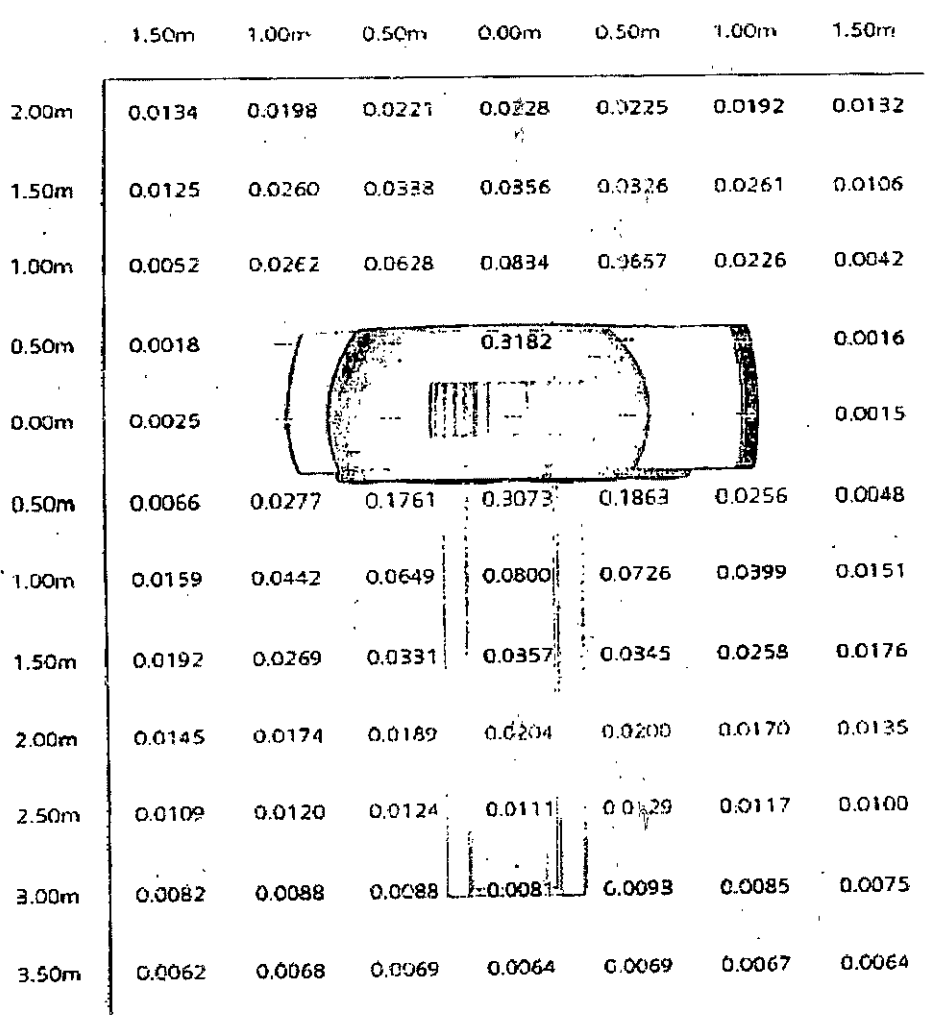

(Valores indicados en unidades de kerma en aire en µGy por mAs)

Cesar A. Di**á**z DNI 12290162 Apoderadc Siemens Healthcale SA Manual de instrucciones

**. gnacio Osear Fresa** я M.P. 1956 **Oirector Técnico emens Healthcare S.A.**  $V_{\text{Pa}}$ gina 34 de 42

IF-2017-24838781-APN-DNPM#ANMAT

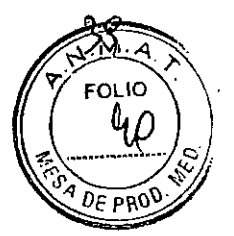

SOMATOM Confidence con configuración de 64 cortes (vista lateral)

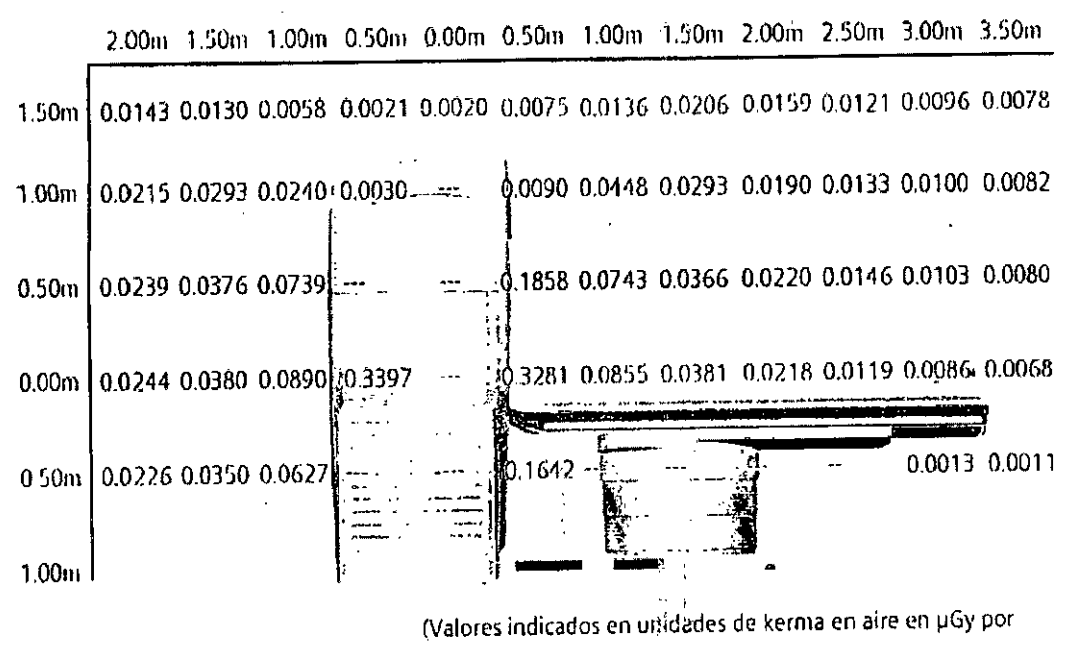

mAs)

#### Área de control .

La consola se sitúa fuera del área de control de radiación. Se puede observar al paciente a través de una ventana de cristal plomado. El gantry y la mesa de paciente se pueden manejar con telemando.

O Cuando se explora, maneje el sistema solo desde la consola cuando sea posible.

#### Blindaje contra la radiación

Si las exploraciones se han de disparar desde dentro del área de control o si los acompañantes tienen que permanecer allí, se tienen que tomar medidas de seguridad (delantales de goma plomada, muros protectores, etc.).

# Pilotos de advertencia de radiación

Los pilotos de advertencia de radiación en los' paneles de mando del gantry, en la pantalla del gantry y en la caja de control, al igual que las lámparas de advertencia de radiación colocadas en el exterior de la sala, que proporcionará el cliente, deben iluminarse si se ha disparado la exploración.

Si un piloto de advertencia de radiación no se enciende una vez que se ha disparado una exploración, avise al Servicio Técnico de Siemens.

# Medidas de protección

Para protegerse tanto usted como el paciente, tome las medidas siguientes. iTras pulsar la tecla Inicio se emitirá radiación en la sala de examen!

Exposición no deseada a la radiación .

DNI 12290162 Apoderado Siemens Healthcare SA

◆ Salga de la sala de examen antes de iniciar la exploración o, en el caso de/los exámenes TC intervencionistas, lleve ropa protectora.

Personal

Manual de instrucciones Cesar A. Øiaz

IF.2017 .24838781.APN.DNPM#ANMA T

F⁄arm.

Página 35 de 42

**cia Osear Fresa** .P.19565 **. ectOt Técnico S ens Healtncare S.A.**

Cualquier persona que tenga que estar cerca del paciente durante la exploración debe observar las siguientes precauciones:

D Lievar ropa protectora (delantal plomado, etc.).

O Llevar un dosímetro PEN y/o una película dosimétrica.

D Permanecer en la zona protegida por el sistema, o sea, aliado del gantry o detrás de un muro protector móvil.

**Pacientes** 

El usuario es responsable de proteger al paciente de la radiación innecesaria, por ejemplo:

 $\square$  Si es posible, use siempre una protección gonadal.

 $\Box$  Use el modo pediátrico para los niños.

D Use productos CARE.

Reducción de la exposición a la radiación

Puede evitar la repetición de mediciones, y así recturir la exposición a la radiación del paciente, tomando ciertas precauciones, por ejemplo:

D Informe suficientemente al paciente. El paciente se debe mover lo menos posible durante la exploración y seguir las instrucciones de respiración (para evitar artefactos de movimiento).

O Pida al paciente que se quite todas las joyas, horquillas de pelo, etc. (para evitar artefactos de metal).

O Asegúrese de que el sistema está limpio. El medio de contraste residual puede originar artefactos.

O Siga las instrucciones de calibración y mantenimiento indicadas en el manual.

#### Artefactos de imagen

Incluso con un sistema de TC cuidadosamente fabricado, calibrado y mantenido, a veces pueden aparecer patrones en las imágenes que no forman parte de la imagen de tomografía computarizada. Tales patrones se denominan artefactos.

Para obtener la mejor calidad de imagen, 'se recomienda posicionar al paciente de tal modo que el órgano que se va a examinar esté en el centro del campo de exploración. Los exámenes de aorta y tráquea constituyen una excepción a esta regla, ya que no deben situarse en el centro mismo del campo para evitar los artefactos en anillo .

Los artefactos pueden tener varias causas que, en general, se dividen en 2 grupos: artefactos relativos a la exploración y artefactos relativos al sistema.

Artefactos relativos a la medición

Los siguientes son los artefactos de medición más significativos:

D Accesorios de la mesa de paciente

D Efectos de'volumen parcial

O Endurecimiento del haz

D Artefactos de metal

O Artefactos de movimiento

Accesorios de la mesa de paciente

La funda opcional sirve para cubrir la colchoneta de paciente. Tiene partes que sobresalen (solapas).

Manual de instrucciones

iSolapas fuera del rango de exploración!

Artefactos de imagen.

**+Use** siempre cintas de sujeción del paciente para fijar las solapas al paciente. ● Use siempre cintas de sujeción del paciente para igal las solapão al paciente.<br>¡Solapas en el extremo craneal, fuera del rango de exploración!

**nado Osear Fresa** M.P.1956S birector **Técnico emens Healthcare S.A.**

Página 36 de 42

I ן<br>ו

**FOLIO** 

Cesar A. Diaz DNI 12290162 Apodedado Siemens Healthcare SA

IF-2017-24838781-APN- NPM#ANMAT

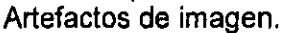

◆ Ponga las solapas bajo el paciente. Intente no explorar el extremo caudal.  $\frac{1}{2}$  *o F PR*  $E$ *fectos de volumen parcial* 

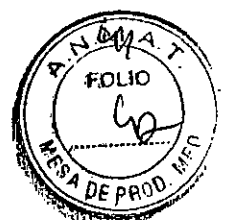

Los cortes gruesos se prefieren a menudo à los cortes finos. Esto ayuda a aumentar la relación señal-ruido y a limitar el tiempo de examen reduciendo el número de cortes. Sin embargo, esto puede causar efectos de volume; parcial. Estos son causados por tejidos de alta densidad (como un hueso) u' objetos (como los marcapasos) proyectándose solo parcialmente dentro del plano de corte. Un artefacto de este tipo. muy conocido, es el llamado artefacto Hounsfield entre los huesos de la fosa posterior. También son problemáticas otras regiones del cráneo respecto a los efectos de volumen parcial que se ven como rayas oscuras. Una corrección adicional *ylo* ajustes especiales de los parámetros (modos de cabeza) ayudan a minimizar estos efectos. □ Para evitar efectos de volumen parcial, utilice cortes más finos.

*3.11. Las precauciones que deban adoptarse en caso de cambios det funcionamiento del producto médico .*

#### Situaciones excepcionales

Algunas circunstancias especiales pueden forzar al sistema a desconectarse solo, o a reducir temporalmente su función hasta que se alcance un estado de operación determinado.

Hay tres tipos de situaciones excepcionales: .

 $\square$  La temperatura del gantry se desvía de los límites especificados

O Sobrecalentamiento del sistema informático

O Fallo de la alimentación

El sistema responde a tales situaciones excepcionales en varias elapas:

Cuenta atrás

Si el sistema alcanza un estado crítico, se inicia una cuenta atrás para cerrar el sistema. Durante este tiempo, no realice ningún examen y termine cualquier aplicación actual. **Recuperación** 

Si el sistema vuelve al estado normal durante la cuenta atrás (caída de temperatura, restauración del suministro eléctrico), se puede reanudar el examen.

#### Cierre

Si la cuenta atrás llega a cero, el sistema se cierra.

Reinicio

Si se cierra el sistema, se ha de reiniciar una vez remediada la situación excepcional.

El sistema no se reinicia automáticamente.

Temperatura del gantry fuera del rango perinitido

Las mediciones exactas son 5010 posibles si la temperatura del interior del gantry está dentro de un cierto rango.

O Si la temperatura del gantry cae por debajo de u{! Hmite especificado, la calidad de las imágenes se ve afectada debido a que la calibración ya no es correcta.

Sobrecalentamiento o temperatura baja

Si la temperatura del gantry excede el rango permitido, se inicia la cuenta atrás. Se visualiza una advertencia de temperatura. .

#### Recuperación

**19 acio Osear Fresa** Si la temperatura regresa al rango permitido durante la cuenta atrás, se para la cuenta atrás. En ese caso puede volver a la interfaz de usuario.

..¡

Cierre

**anual de instrucciones** Cesar A. Diáz DNI 12290162 Apoderado Siemens Healthcare SA

IF-2017-24838781-APN-DNPM#ANMAT

M.P. 19566 **lreclor Técnico I mens Healthcare S.A.**

 $\gamma_{\text{P\'{a}gj\'{h}a}}$  37 de 42

Cuando ha finalizado la cuenta atrás, se desactiva la medición.

Aparece un mensaje en la línea de estado. La medición puede reiniciarse manualmentes en cuanto la temperatura alcance un rango aceptable.

 $\sqrt{\frac{M.A}{\text{FOLIO}}}$ 

Reiniciar .

Tras un cierre por sobrecalentamiento, el sistema ha de reiniciarse manualmente.

O Si la temperatura del gantry sobrepasa un valor máximo, p. ej., como resultado de un sistema de refrigeración defectuoso, el gantry se desconecta automáticamente. Aparece un mensaje que indica que el gantry ya no está listo para funcionar.

Resolución de la advertencia de temperatura

√ Se visualiza un cuadro de diálogo de advertencia de temperatura.

,/ La cuenta atrás se ha iniciado. .

1 Finalice el examen actual y compruebe el sistema de refrigeración.

2 Confirme con Aceptar en el cuadro de diálogo mostrado.

Se cierra el cuadro de diálogo.

□ Se visualiza un texto en la barra de estad<sup>5</sup> duran<sup>2</sup>e la cuenta atrás. Regreso a la interfaz de usuario

 $\sqrt{}$  La temperatura vuelve al rango permitido. La cue ta atrás se para.

√ Aparece un cuadro de diálogo.

+Confirme con Aceptar.

Se cierra el cuadro de diálogo.

En ese caso volverá a ia interfaz de usuario.

Reinicio del sistema tras un cierre automático

,/ El sistema se ha cerrado por sobrecalentamiento.

 $\blacklozenge$  Reinicie el sistema tras esperar al menos 10 minutos.

El sistema se reinicia.

Sobrecalentamiento del sistema informático

Algunas partes del sistema PC pueden sobrecalentarse durante el funcionamiento. En este caso, corren peligro el funcionamiento y la seguridad de los datos.

)

O Mantenga despejadas las rejillas de ventilación de los PC.

Advertencia :,

Si la temperatura del sistema PC supera ur $\psi$ cierto valor umbral, un cuadro de diálogo se lo indica. .

Recuperación

Si la temperatura del sistema cae por debajo del valor umbral, se muestra un mensaje. Puede continuar la operación.

Si la temperatura continúa subiendo y alcanza un valor critico, se inicia la cuenta atrás. Cuenta atrás

En el tiempo en que se está ejecútando la cuenta atrás, se tiene la opción de completar acciones actuales y almacenar los datos.

Aparece un cuadro de diálogo.

Si la temperatura cae por debajo del valor umbral durante la cuenta atrás, se puede continuar la operación.

Cierre

I

Si ha finalizado la cuenta atrás y la temperatura supera todavla el valor critico, sistema se cierra. Se visualiza un mensaje en la barra de estado. **Reiniciar** 

**Manual de instruccione-s**

Cuando el sistema del PC se haya enfriado, puede .reiniciar el sistema. Resolución de la advertencia de temperatura

√ Se visualiza un cuadro de diálogo de advertencia de temperatura.

1 Compruebe la temperatura de la sala y las rejillas de ventilación del PC.

Farm/ **cio Osear Fresa** M.P. 19565 **ector Técnico ens Healthcare** S.A. 38 de 42

Cesar A. Diaz DNI 12290162 Apoderado Siemens Healtocare SA

IF-2017-24838781-APN-DNPM#ANMAT

2 Confirme con Aceptar en el cuadro de diálogo mostrado.

Se cierra el cuadro de diálogo.

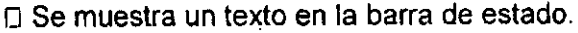

Continuación con la operación

*,f* La temperatura vuelve ai rango permitido. La cuenta atrás se para.

√ Aparece un cuadro de diálogo.

◆Confirme con Aceptar.

Se Cierra el cuadro de diálogo.

Puede continuar la operación.

Reinicio del sistema tras un cierre automático

*,f* El sistema se ha cerrado.

1 Espere a que el sistema informático se enfrie.

2 Reinicie el sistema.

Fallo de la alimentación

Durante un fallo de la alimentación, el sistema de alimentación ininterrumpida alimenta temporalmente al sistema informático.

 $\frac{1}{2}$ I

Sin embargo, durante un fallo de la corriente, se interrumpe la alimentación del sistema de medición.

Cuenta atrás

Si se produce un fallo de alimentación, se visualiza un cuadro de diálogo y se inicia una cuenta atrás de 5 minutos.

Si el fallo de alimentación se soluciona en los primeros 4 minutos, se puede continuar con el uso normal tras hacer clic en el botón Continuar.

No obstante, debe comenzar a completar Igs acciones pendientes en cuanto se inicie la cuenta atrás. Cuando la cuenta atrás llega a cero, el sistema se cierra.

Recuperación

La cuenta atrás se detiene si se restablece la aliméntación normal.

Cierre

Transcurrida la cuenta atrás, se inicia la desconexión.

Reiniciar

En cuanto se reactiva la alimentación normal se puede reinicializar el Sistema Restablecimiento del sistema

*,f* La cuenta atrás se ha detenido.

*,f* Se mostrará el correspondiente cuadro de diálogo.

1 Confirme con Aceptar.

Se cierra el cuadro de diálogo.

2 Seleccione Sistema> Continuar.

El sistema se restablece.

Reinicio del sistema

*,f* Se vuelve a activar el suministro eléctrico normal.

O PRECAUCiÓN

iCuando se reinicia el sistema, el detecto;' todavia 1\0 ha alcanzado la temperatura de funcionamiento!

Diagnóstico incorrecto debido a artefactos en la imagen.

 $\blacklozenge$  Como parte de la comprobación general, calibra el sistema. Repita la calibración (Configuración> Calibración), si aparecen artefactos de anillo .

• Reinicie el sistema.

Inicio del Sistema de reconstrucción de imagen (IRS)

Cesar A Dia **a.nual de instrucciones** DNI 12290162 Apoderado Siemens Healthcare SA

Farm. ohagig Oscar Fresa m. Jonathy Oscar Pre<br>MP / 19565<br>Siemens Healthcare S.A. Pagind of de 42

 $IF-2017-24838781-APN^2DNPM#ANMAT$ 

En algunos casos, si el IRS está averiado, puede que el sistema se cielge inmediatamente después de iniciarse. Póngase en contacto con el Servicio de Atención al Cliente de Siemens.. ",'.

• Desconecte el I.RS de la red Ethernet y de la aimentación eléctrica y reinicie el sistema para que el registro de eventos grabe la información de servicio pertinente.

*3.12. Las precauciones que deban adoptarse en* lo *que respecta* a la *exposición,en condiciones ambientales razonablemente previsibles,* a *campos magnéticos,* a *influencias eléctrlt;as externas,* a *descargas electros/áticas,* a la *presión* o a *variaciones de presión,* a la *aceleración* a *fuentes térmicas de ignición, entre o/ras*

#### Protección contra explosiones

El sistema y los accesorios *no* son adecuados para el uso o almacenamiento *en* áreas *con* gases explosivos, p. ej. Mezclas anestésicas inflamables con aire, oxigeno u óxido nitroso.

# Compatibilidad electromagnética (CEM)

Las señales de radio emitidas por los dispositivos de comunicación por radiofrecuencia como teléfonos móviles y otros dispositivos de rediocomunicación pueden afectar al funcionamiento correcto de un dispositivo electromédico.

Este componente de rayos X está sujeto a medidas preventivas especiales con respecto a la CEM y solo se puede instalar y poner en servicio según las instrucciones de instalación.

SIEMENS Medical Solutions proporciona todos los cables necesarios para la conexión. No se deben utilizar otros cables. No se puede garantizar un funcionamiento correcto si se usan accesorios distintos de los componentes que suministra SIEMENS Medical Solutions.

Este componente electromédico solo se puede utilizar en combinación con el sistema de radiodiagnóstico mencionado anteriormente. SIEMENS Medical Solutions, como fabricante, se encarga de suministrar el comprobante de homologación según los requisitos de la norma lEC 60601-1-2 respecto a la compatibilidad electromagnética.

Por lo tanto, consulte en e: manual del operador del equipo de rayos X todos los datos, las directrices y las declaraciones del fabricante sobre la emisión electromagnética.

#### Medidas de protección

Al instalar el sistema se deben seguir las medidas de protección siguientes.

#### Conexión de red

La alimentación debe proporcionarse a todos los productos que operan como parte de un sistema de rayos X a través de una conexión de cableado fijo y un dispositivo de interrupción multipolar proporcionado por el cliente. El equipo se debe instalar de acuerdo con la *norma* DIN VDE 0100, Sección 710, o bien deben cumplirse las respectivas disposiciones nacionales.

#### Extintores de incendios

I

Deben situarse extintores de incendios en lugares fácilmente accesibles y visibles. Interruptor conexión/desconexión local. *I*

**anual de instrucciones** Cesar A Diaz DNI 12200162 Apoderado Siemens Healthcare SA

**gnacio Osea Fresa** M.P. 19565 **Director Técnico lerneos Healthcare** S,A,

Página 40 de 42

IF-2017-24838781-APN-DNPM#ANMAT

, . ,

 $\sqrt{15M/A}$ *v."* fO~\O . .

**900 ASSES** 

*DE* PI'

 $\widehat{i}$ 

De acuerdo con la MDD (Medical Device Directive, Directiva de Productos Sanitarios) e cliente debe instalar un interruptor de conexiónldesconexión (DESCONEXiÓN EMERGENCIA) en la sala,

El estado conectado/desconectado debe ser visible.

Pilotos de advertencia de radiación

Se recomienda instalar lámparas de advertencia de radiación en todas las puertas de la sala de examen, Deben ser visibles desde todas las áreas donde se pueda producir radiación,

Equipo de seguridad

El sistema contiene varios elementos de seguridad para proteger al paciente, usuarios, acompañantes y al mismo sistema.

Además de las medidas ya mencionadas, el sistema tiene el equipo de seguridad siguiente.

Control de la temperatura del emisor de rayos X

La temperatura del emisor de rayos X se controla y calcula por adelantado permanentemente (esta función se ejecuta en segundo plano), Si la temperatura aumenta por encima del valor limite, se da una advertencia.

Si es necesario, la exploración se interrumpe hasta que transcurra el período de<br>enfriamiento necesario.

O Esto significa que podria tener que esperar un ciérto tiempo antes de poder continuar con el examen como se planificó,

.Sobrecalentamiento

Las causas posibles de sobrecalentamiento son:

O Temperatura ambiente demasiado alta

O Aperturas de ventilación tapadas

O Sistema de refrigeración defectuoso

O Filtros de aire sucios

O Para la sustitución de los filtros de aire, ver Manual del propietario del sistema,

Si se sobrecalientan ciertas partes del equipo, se muestra una advertencia en el monitor.

 $\blacklozenge$  En este caso, finalice la medición actual lo más rápidamente posible y cierre el sistema,

Sistema de alimentación ininterrumpida, SAl

Los PC están equipados con un sistema de alimentación ininterrumpida (SAI). Además, todo el sistema puede conectarse al suministro de potencia de urgencia del hospital.

Si se activa el sistema de alimentación ininterrumpida (SAI), se indicará mediante un mensaje o una señal acústica. '

+Finalice el examen actual lo más rápidamente posible <sup>y</sup> cierre el sistema.

Modificaciones del equipo

Las modificaciones o mejoras del sistema se deben hacer de acuerdo con las cláusulas legales mediante el Servició Técnico de Siemens u otro personal autorizado,

3. 13. *Información suficiente sobre el medicamento* o *los medicamentos que el producto médico de que trate* esté *destinado* a *administrar, incluida' cualquier restricción en elección de sustancias que* se *puedan suministrar* ~/)\ /.

Manual de instrucciónes<br>|<br>|<br>|

ן<br>י

Cesar A. Diaz **DNI 12290162** Apoderado Siemens Healthcare

**jo Osear Fresa**  $M/P.$  19565 **Ir tor Técnico . s Healthcare S.A.** /4 de 42

.,

i I

I I I

I I ا ا ! I

IF-2017-24838781-APN-DNPM#ANMAT

página 42 de 43

### *3.14. 'Eliminación*

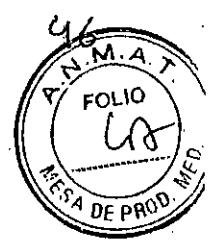

# Elimihación del sistema

**+Ios** componentes del sistema que puedan ser peligrosos para las personas o el medio ambiente deben eliminarse con la debida atención y cumpliendo la legislación vigente. + Ejemplos de componentes peligrosos para el medio ambiente serian los

acumuladores, transformadores, condensadores, tubos de rayos catódicos, y fantomas. + Para más detalles, póngase en contacto con el Servicio Técnico <sup>o</sup> con la oficina regional de Siemens.

Para obtener más información sobre la eliminación, ver Manual del propietario del sistema. .

3. 15. *Los medicamentos incluidos en el producto médico como parte integrante. del mismo, conforme al item* 7.3. *del Anexo de la Resolución GMC* W 72/98 *que dispone sobre los Requisitos Esenciales de Seguridad* y *Eficacia de los productos médicos.* NIA

*3.16. El grado de precisión atribuido* a *los productos médicos de medición.* NIA

Cesar A. Diaz DNI 12:00162

enual de instracciones

Apedenado

Siemens Healthcale SA

. Idnacid Áscar Fresa<br>J. M.P/19565<br>Girecter Técnico nén≰⁄Healthcare S.A.  $\alpha$ e 42

IF-2017-24838781-APN-DNPM#ANMAT

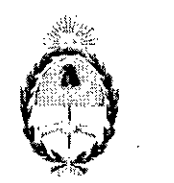

# República Argentina<sub>.</sub> Poder Ejecutivo Naciona 2017 - Año de las Energías Renovables

## Hoja Adicional de Firmas Anexo

# Número: IF-2017-24838781-APN-DNPM#ANMAT

# Referencia: 1-47-3110-2617-17-1

El documento fue importado por el sistema GEDO con un total de 43 pagina/s.

Digitally signed by GESTION DOCUMENTAL ELECTRONICA - GDE<br>ON: cn=GESTION DOCUMENTAL ELECTRONICA - GDE, c=AR, o=MINISTERIO DE MODERNiZACION<br>ou=SECRETARIA DE MODERNIZACION ADMINISTRATIVA, serialNumber=CUIT 30715117564<br>Date:

Mariano Pablo Manenti Jefe 1

Dirección Nacional de Productos Médicos AdmInIstración Nacional de Medicamentos. Alimentos y Tecnología Médica

> Digitally signed by GESTION DOCUMENTAL ELECTRONICA -GDE:<br>ON: cn=GESTION DOCUMENTAL ELECTRONICA - GDE, c=AR<br>o=MINISTERIO DE MODERNIZACION, ou=SECRETARIA DE<br>MODERNIZACION ADMINISTRATIVA, sensiNumbor<sup>ic</sup>CUIT<br>Date: 2017,10 20 14:02:01 -03'00'<br>Date: 2017,10 20 14:02:01 -03'00'

CIUDAD DE BUENOS AIRES Viernes 20 de Octubre de 2017

I

#### "2017-AÑO DE LAS ENERGÍAS RENOVABLES"

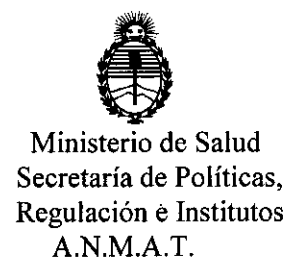

## ANEXO

# CERTIFICADO **DE** AUTORIZACIÓN E INSCRIPCIÓN

Expediente N°: 1-47-3110-2617-17-1,

I **La** Administración Nacional de Medicamentos, Alimentos y Tecnología Médica (ANMAT) certifica que de acuerdo con lo solicitado por SIEMENS HEALTHCARE S.A., se autoriza la inscripción eh el Registro Nacional de Productores y Productos de Tecnología Médica (RPPTM), de un nuevo producto con los siguientes datos ! identificatorios característicos:

Nombre descriptivo: Equipo de Tomografía Computada

Código de identificación y nombre técnico UMDNS: 13-469- Sistemas de Exploración, por Tomografía Computarizada.

Marca(s) de (los) producto(s) médico(s): SIEMENS

Clase de Riesgo: III

Indicación/es Autorizad/as: Este sistema de tom09rafia computarizada está destinado a generar y procesar imágenes transversales de los pacientes mediante la reconstrucción computarizada de datos de transmisión de rayos X.

Modelo/s: Somatom Confidence y sus aplicaciones clínicas: Calcium Scoring, Pulmo, Vascular Analysis, Coronary Analysis, Cardiac Function, Colonography, Dual Energy, Neuro DAS, Care Vision

Período de vida útil: 15 años

Condición de uso: Venta exclusiva a profesionales e instituciones sanitarias

Nombre de los Fabricante: -Siemens Healthcare GmbH

Dirección: 1) Henkestr. 127-910S2-Erlangen-Alemania

2) Computed Tomography (CY), Siemensstr 1-91301-Forchheim-Alemania

Se extiende el presente Certificado de Autorización e Inscripción del PM 1074- 688 con una vigencia de cinco (5) años, a partir de la fecha de la Disposición autorizante.

Expediente N° 1-47-3110-2617-17-1

**Dr. ho**ner DISPOSICIÓN Nº **11440** 08 NOV. 2017

Subadministrador Nacional **A..N.M.A.T.**